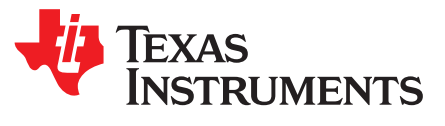

*Application Report SLOA192A–April 2014–Revised December 2016*

# *NFC Active and Passive Peer-to-Peer Communication Using the TRF7970A*

*Erick Macias, Josh Wyatt*

#### **ABSTRACT**

Peer-to-peer (P2P) is one of the three modes supported by the TRF7970A. The Near Field Communication (NFC) market is emerging into multiple fields including Medical, Consumer, Retail, Industrial, Automotive, and Smart Grid. Peer-to-peer (P2P) is very common in these fields, because it allows for a wireless virtual channel to be created between two devices. This application report describes two NFC technologies, the NFC-F and NFC-A protocols, which are used to initiate the communication for peer-to-peer active or passive modes. Furthermore, this application report explains how to implement an application using active or passive P2P communication, supporting baud rates of 106 kbps, 212 kbps and 424 kbps on the TRF7970A transceiver.

Project collateral and source code discussed in this application report can be downloaded from <http://www.ti.com/lit/zip/sloa192>.

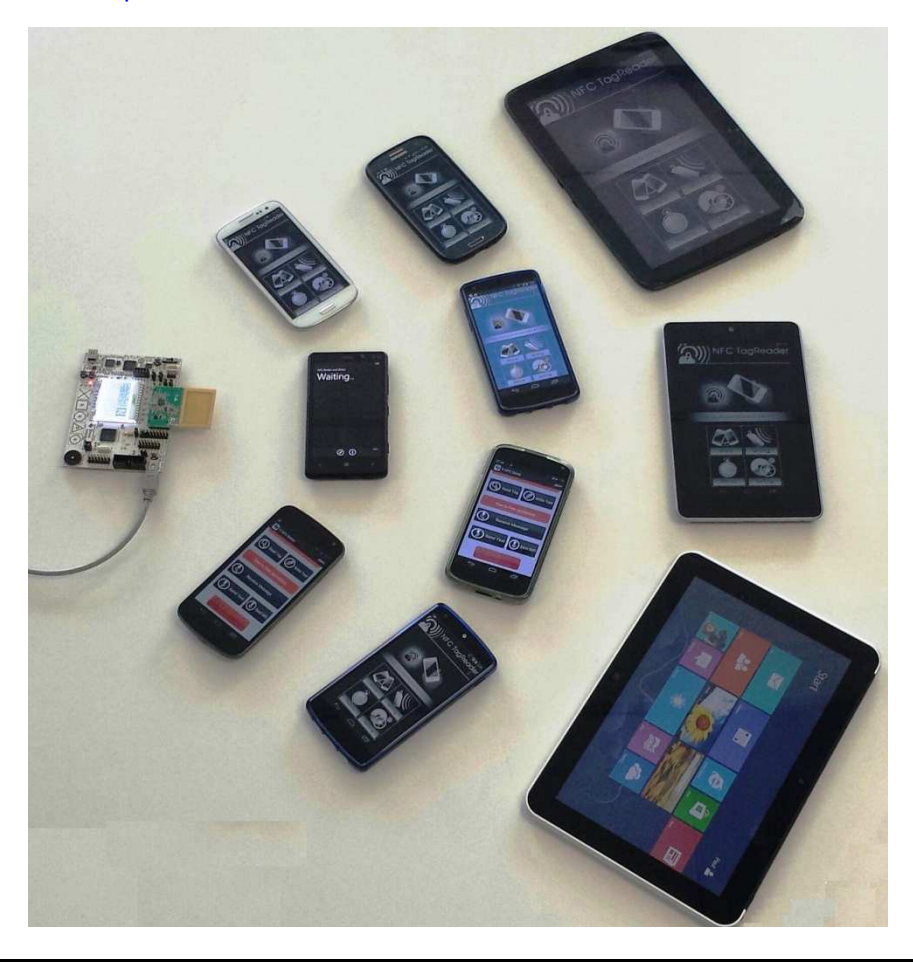

[www.ti.com](http://www.ti.com)

#### **Contents**

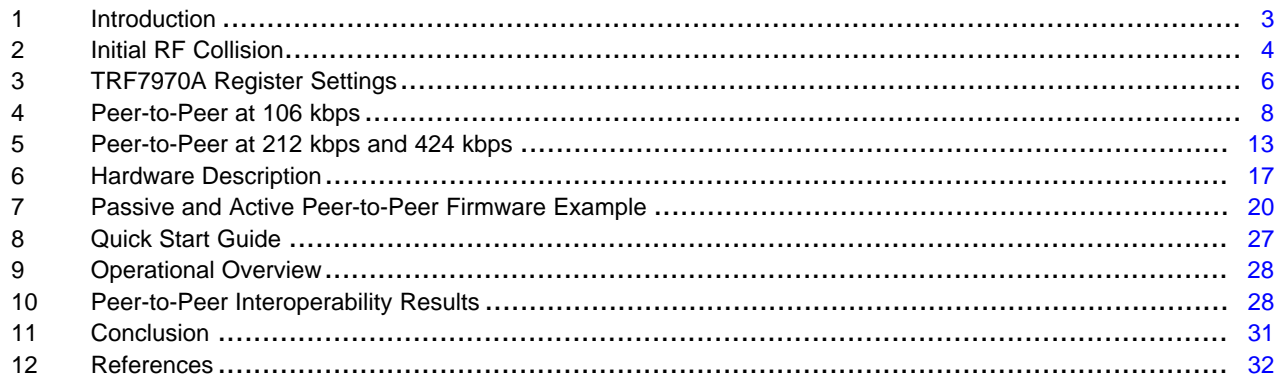

#### **List of Figures**

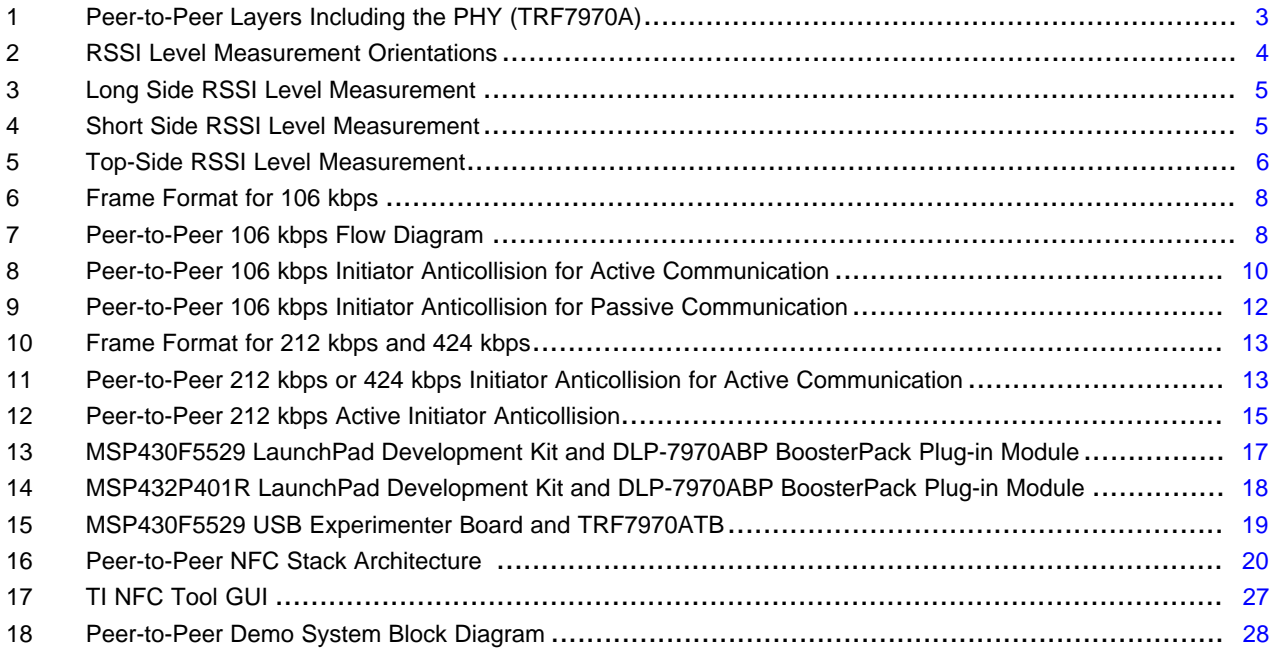

# **List of Tables**

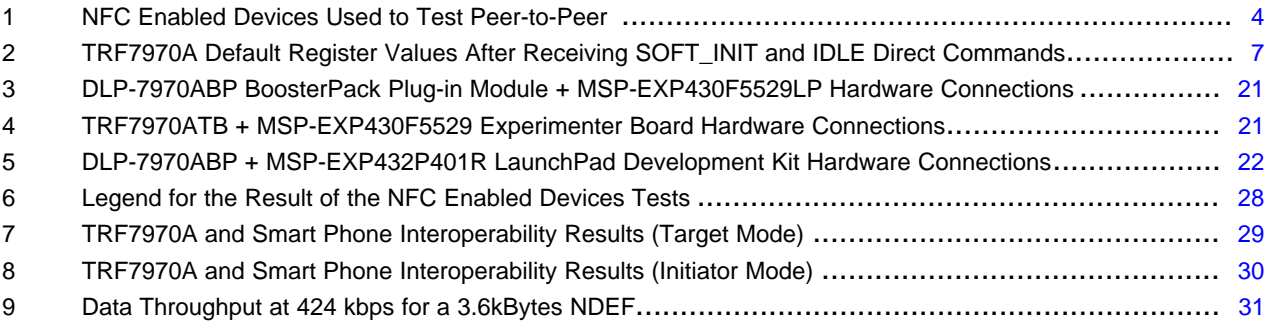

# **Trademarks**

BoosterPack, LaunchPad are trademarks of Texas Instruments. FeliCa is a trademark of Sony Corporation. All other trademarks are the property of their respective owners.

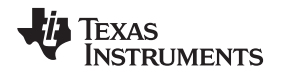

# <span id="page-2-0"></span>**1 Introduction**

The TRF7970A supports three modes: Reader/Writer, Card Emulation, and Peer-to-Peer. This document focuses on how to use the TRF7970A in peer-to-peer (P2P) active or passive. P2P requires two NFCenabled devices to communicate using technologies NFC-A or NFC-F at baud rates of 106 kbps (NFC-A), 212 kbps (NFC-F), or 424 kbps (NFC-F). The transceiver that is initially polling and initiates the communication is the initiator. The transceiver that is initially listening is the target.

The initiator always generates the RF field for both active and passive communication modes. However, the target generates its own RF field only for active mode (while the initiator's RF field is disabled), and load modulates the initiator's RF field in passive mode. Once the technology selection for either mode has been completed, the higher layers are the same (as shown in [Figure](#page-2-1) 1). The NDEF Push Protocol (NPP) was commonly used on Gingerbread Android NFC devices as the protocol to push NDEF messages from one NFC device to another; however, the Simple NDEF Exchange Protocol (SNEP) has become the standard on Ice Cream Sandwich Android NFC devices and onward.

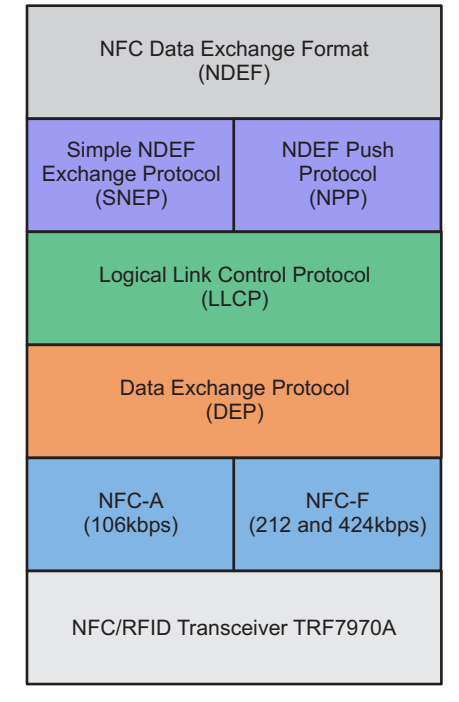

**Figure 1. Peer-to-Peer Layers Including the PHY (TRF7970A)**

<span id="page-2-2"></span><span id="page-2-1"></span>A 16-bit and a 32-bit microcontroller are used to interface with the TRF7970A to demonstrate a reference example of the Peer-to-Peer mode. The firmware supports flexible functions that let the user enable or disable different Peer-to-Peer modes and technologies. The firmware supports both initiator and target for active and passive communication at baud rates of 106 kbps, 212 kbps, and 424 kbps. Additionally, the firmware can send and receive NDEF messages from NFC-enabled smart phones with SNEP.

[Table](#page-3-2) 1 lists the NFC-enabled devices used to validate the firmware.

<span id="page-3-2"></span>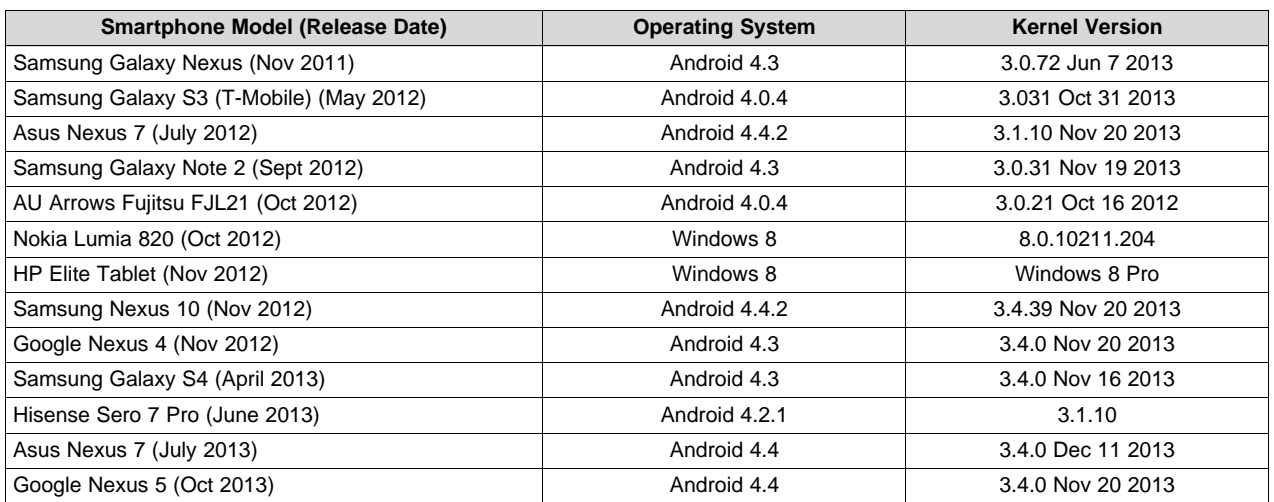

## **Table 1. NFC Enabled Devices Used to Test Peer-to-Peer**

# <span id="page-3-0"></span>**2 Initial RF Collision**

Various implementations of peer-to-peer exist today; these implementations may poll through commands at different time intervals (500 ms, 300 ms, and so forth). To ensure that two NFC devices do not send commands at the same time, an initial RF collision detection is required. The transceiver must check the external Received Signal Strength Indicator (RSSI) value, which measures the strength of the demodulated subcarrier signal, before enabling its own RF field. If the RSSI value is greater than 0x00, the transceiver does not enable its RF field.

The relation between the 3-bit code and the external RF field strength (A/m) sensed by the antenna must be determined by calculation or by experiments for each antenna design. The antenna Q-factor, coupling factor between the two antennas, and connection to the RF input influence the result. [Figure](#page-4-0) 3 through [Figure](#page-5-1) 5 provide the correlation of the free space distance between two unmodified TRF7970ATB modules and the 3-bit external RSSI value in three directions. For more details on each orientation, see [Figure](#page-3-1) 2. One TRF7970A has its RF field at full power (+23 dBm), and the second TRF7970A is used to take RSSI measurements across different distances.

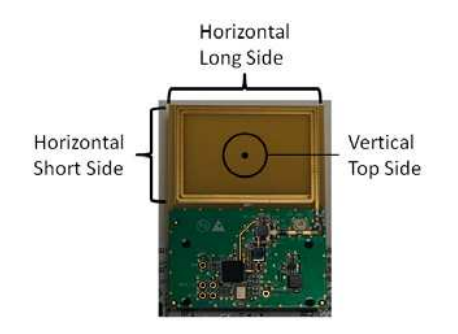

<span id="page-3-1"></span>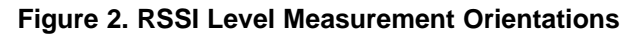

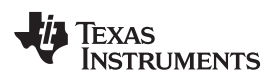

<span id="page-4-0"></span>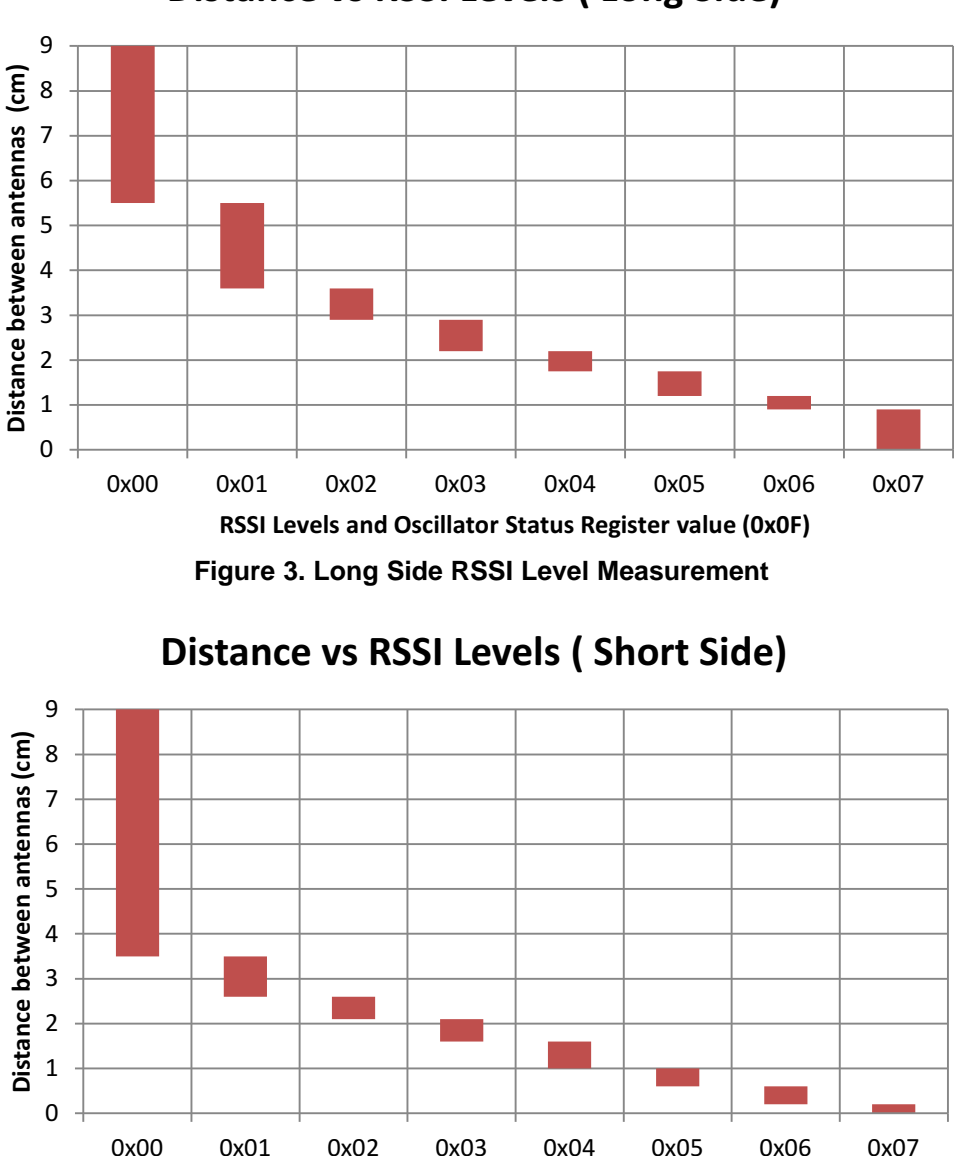

# **Distance vs RSSI Levels ( Long Side)**

<span id="page-4-1"></span>**RSSI Levels and Oscillator Status Register value (0x0F) Figure 4. Short Side RSSI Level Measurement**

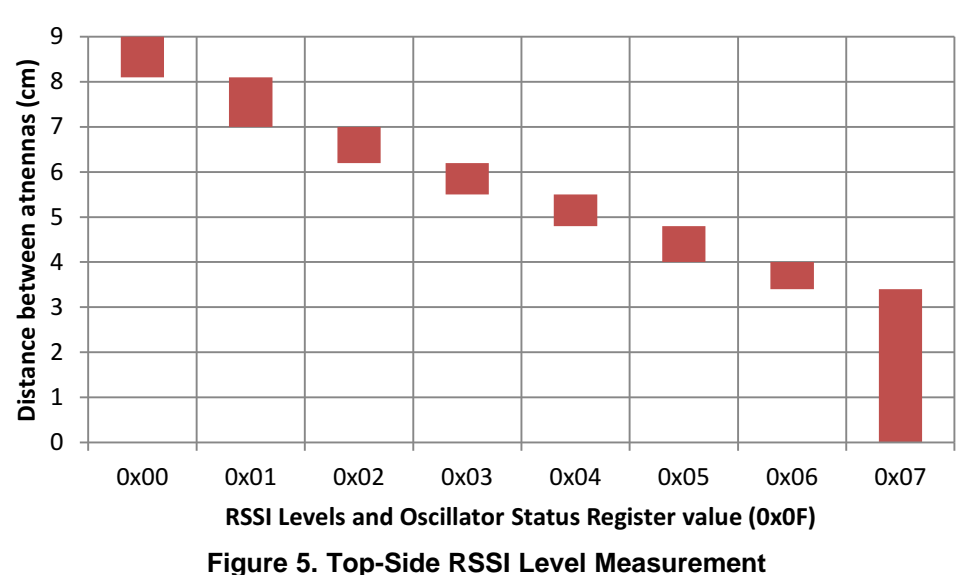

**Distance vs RSSI Values ( Top Side)**

<span id="page-5-1"></span>The initial RF collision can be accomplished by performing the following steps:

- 1. Write a 0x02/0x03 (3 VDC and 5 VDC operation) to the Chip Status Control register (0x00) disabling the transmitter and enabling the receiver.
- 2. Send a Test External RF Direct command (0x19).
- 3. Delay 50 µs to allow transceiver to measure the field strength, and latch the value into the RSSI register.
- 4. Read the RSSI Levels and Oscillator Status register (0x0F).
- 5. If the Active channel RSSI value (bits 2-0) is greater than 0, remain in target mode for a predetermined *n* ms.
- 6. If the Active channel RSSI value (bits 2-0) is equal to 0, go into initiator or target mode for active or passive communication.

# <span id="page-5-0"></span>**3 TRF7970A Register Settings**

After powering up the TRF7970A, the MCU must send SOFT\_INIT (0x03) and IDLE (0x00) direct commands to enable the passive target mode at 106 kbps. [Table](#page-6-0) 2 shows the default value of registers 0x00 through 0x16 and 0x18 through 0x1C after the commands are issued. The table also shows the registers that must be modified for both target and initiator modes.

<span id="page-5-2"></span>The ISO Control (0x01) register is modified whenever the Peer-to-Peer technology or bit rate changes. The Chip Status Control (0x00) register is modified after initialization and whenever the RF field is enabled or disabled. The Modulator and SYS\_CLK Control (0x09), RX Special Settings (0x0A), and Regulator and I/O Control (0x0B) registers need to be modified only once, right after initialization. The NFC Low Field Detection Level (0x16) register needs to be modified only for Target mode operation. The NFC Target Detection Level (0x18) register must be modified after initialization for Target mode operation, and also for Initiator mode operation based on the *[TRF7970A](http://www.ti.com/lit/pdf/SLOZ011) Silicon Errata*.

# **Table 2. TRF7970A Default Register Values After Receiving SOFT\_INIT and IDLE Direct Commands**

<span id="page-6-1"></span><span id="page-6-0"></span>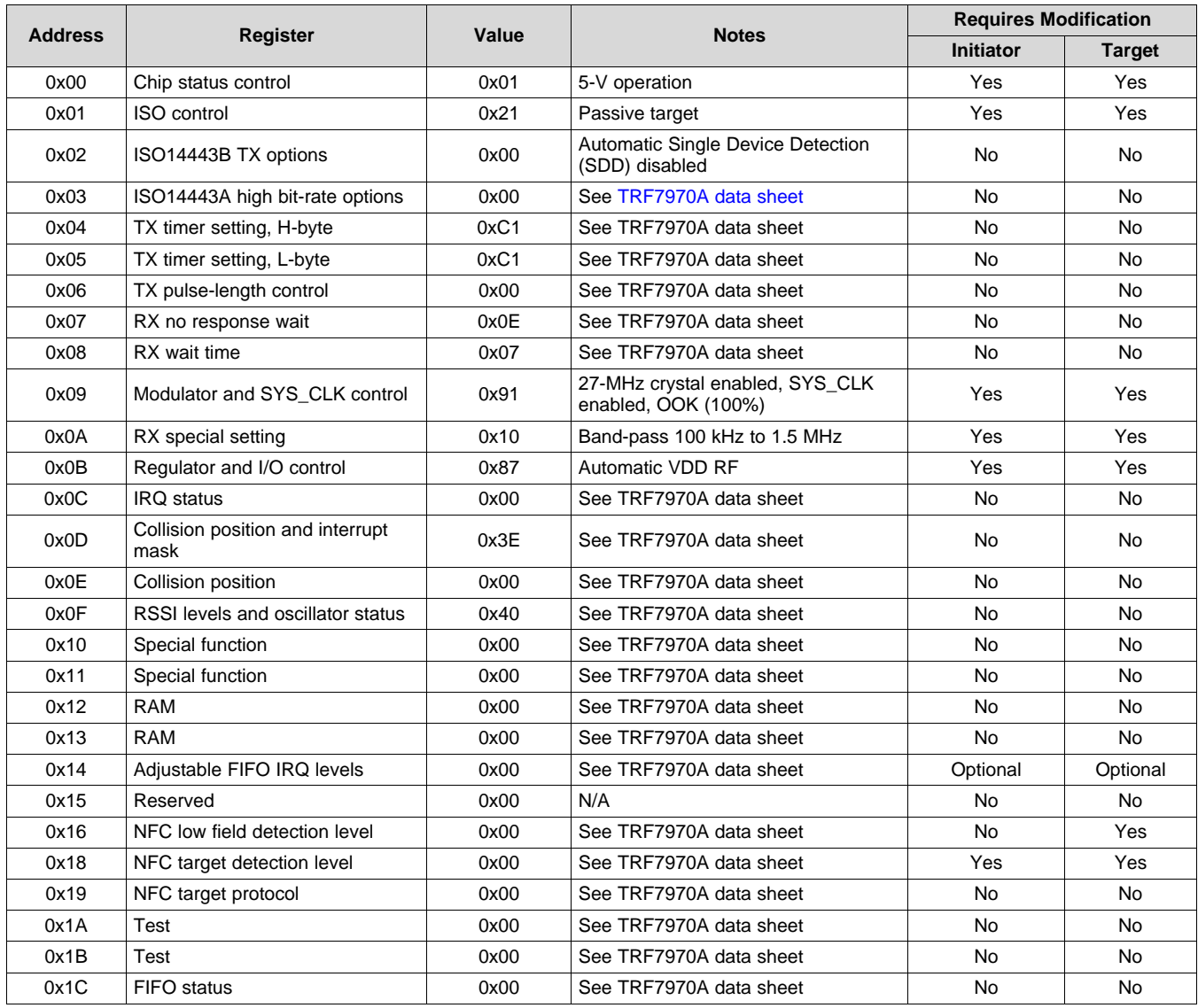

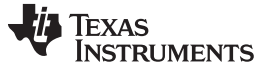

### <span id="page-7-0"></span>**4 Peer-to-Peer at 106 kbps**

The TRF7970A supports initiator and target P2P mode at 106 kbps (fc/128). When the transceiver is in default mode [ISO mode (for more information, see the *Direct Mode* section of [\[1\]](#page-31-1))] only the decoded data is available to the MCU through the FIFO. The frame format for Data Exchange Protocol (DEP) packets at 106 kbps (shown in [Figure](#page-7-1) 6) are based on the NFC-A technology specified in the NFCForum-TS-DigitalProtocol-1.0. The format does not include the Start Byte for the passive anticollision of 106 kbps. This section covers the register settings and anticollision sequence for both the active and passive peerto-peer modes at 106 kbps.

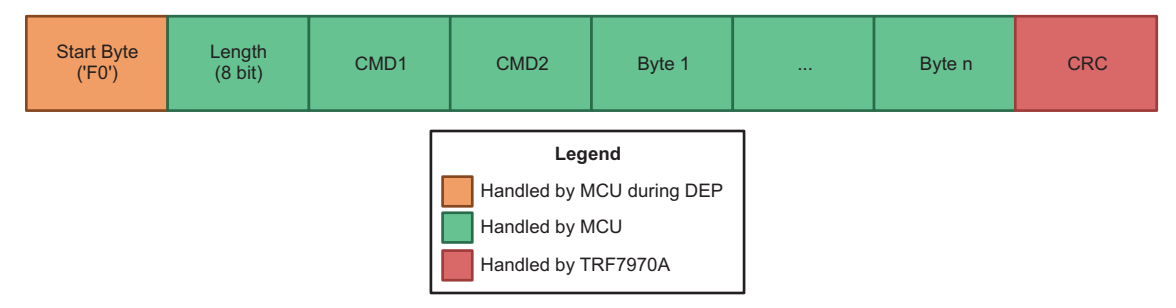

**Figure 6. Frame Format for 106 kbps**

<span id="page-7-1"></span>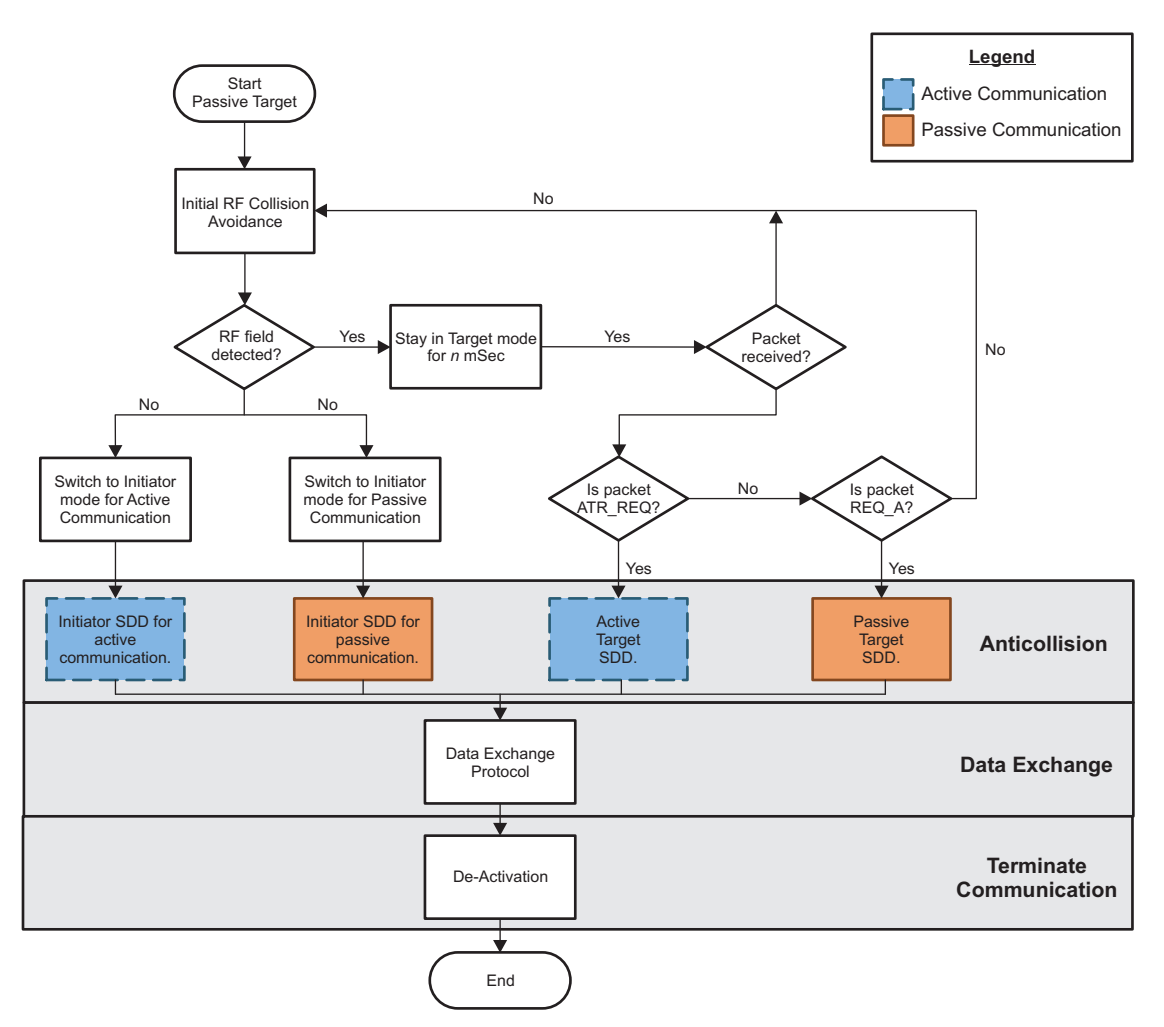

<span id="page-7-2"></span>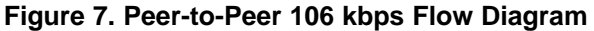

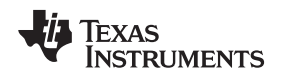

[www.ti.com](http://www.ti.com) *Peer-to-Peer at 106 kbps*

# *4.1 Active Communication*

The TRF7970A ISO Control register (0x01) sets the modulation of the transceiver's RF field when is in initiator mode or active NFC target. The NFC initiator and active target for baud rate of 106 kbps can be achieved by initializing the transceiver as a NFC-A RFID reader (0x08). Each time the transceiver finishes sending a command while being an initiator and active Target it must:

- 1. Turn off the field by modifying the ISO Control register  $\rightarrow$  0x21 (passive target).
- 2. Write to the RX Special Setting register (0x0A)  $\rightarrow$  0x30 (band-pass 450 kHz to 1.5 MHz and band-pass 100 kHz to 1.5 MHz).
- 3. Write to the Adjustable FIFO IRQ Levels register (0x14)  $\rightarrow$  0x0F (IRQ triggered when there are 96 bytes in FIFO during RX or 32 bytes during TX).

# **4.1.1 Initiator**

Once the Initial RF Collision avoidance is completed and no RF field has been detected (see [Figure](#page-7-2) 7), the following registers must be modified each time before a DEP\_REQ is sent to the active target (see [Figure](#page-9-0) 8). For more information, see [Section](#page-3-0) 2.

- 1. Delay time specified in the technology specification (56 µs to 188 µs).
- 2. ISO Control register  $(0x01) \rightarrow 0x08$  (ISO1443A at 106 kbps, receive with CRC).
- 3. Delay 1 ms.
- 4. Send packet:
	- (a) Reset FIFO (0x0F) direct command.
	- (b) Transmission with (0x11) or without (0x10) CRC direct command.
	- (c) TX Length Byte 1 (0x1D) and TX Length Byte 2 (0x1E) registers.
	- (d) Write the command to the FIFO.

# **4.1.2 Target**

After receiving commands from the initiator, the transceiver must follow the next steps each time before responding to the initiator:

- 1. Delay time specified in the technology specification (56 µs to 188 µs).
- 2. Perform Response RF Collision avoidance, and ensure no RF field is detected.
- 3. ISO Control register (0x01)  $\rightarrow$  0x08 (ISO14443A at 106 kbps, receive with CRC).
- 4. Delay 1 ms
- 5. Send packet:
	- (a) Reset FIFO (0x0F) direct command.
	- (b) Transmission with (0x11) or without (0x10) CRC direct command.
	- (c) TX Length Byte 1 and 2 (0x1D and 0x1E) registers.
	- (d) Write the response to the FIFO.

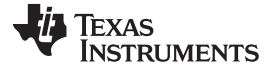

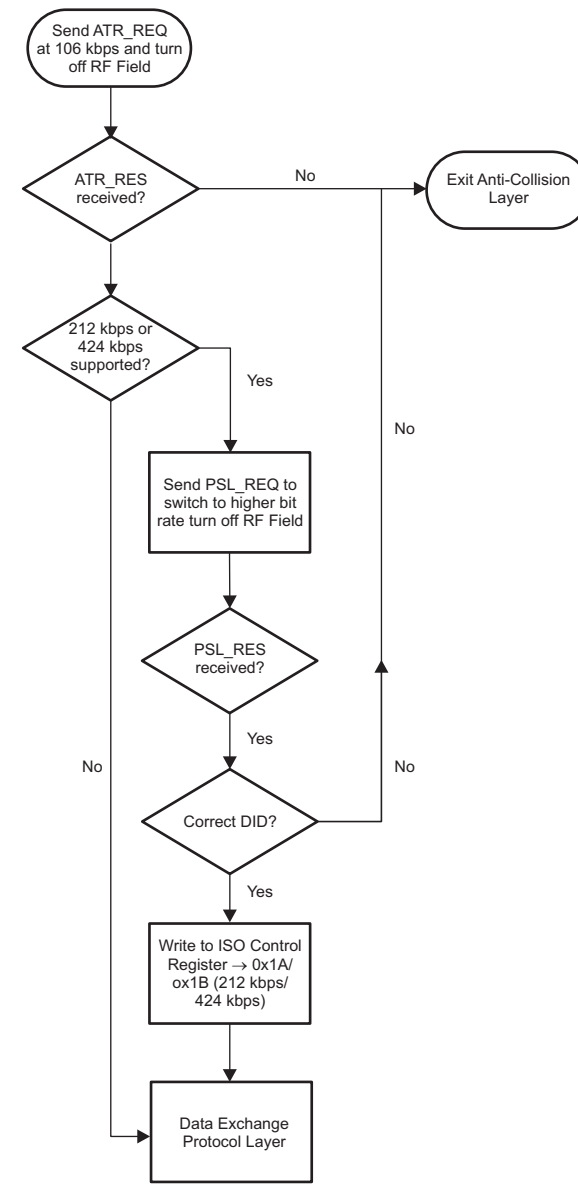

**Figure 8. Peer-to-Peer 106 kbps Initiator Anticollision for Active Communication**

# <span id="page-9-0"></span>*4.2 Passive Communication*

The TRF7970A ISO Control register (0x01) sets the modulation of the transceiver RF field when is in initiator mode and the bit rate at which to load modulate when it is in target mode. Unlike active communication, the target load modulates the initiator RF field instead of modulating its own field. Furthermore, the anticollision procedure is different for passive communication at 106 kbps.

#### **4.2.1 Initiator**

or

When the initial RF collision is completed and no RF field has been detected (as shown in [Figure](#page-7-2) 7), the following registers must be modified before and after the anticollision is completed as shown in [Figure](#page-11-0) 9. For more information, see [Section](#page-3-0) 2.

1. ISO Control register  $(0x01) \rightarrow 0x88$  (ISO14443A 106 kbps, receive without CRC during anticollision, before Select command)

ISO Control register (0x01)  $\rightarrow$  0x08 (ISO14443A 106 kbps, receive with CRC after anticollision is completed).

- 2. Send packet:
	- (a) Reset FIFO (0x0F) direct command.
	- (b) Transmission without (0x10, anticollision before Select command) or with (0x11, after anticollision is completed) CRC direct command.
	- (c) TX Length Byte 1 (0x1D) and TX Length Byte 2 (0x1E) registers.
	- (d) Write the command to the FIFO.

Unlike the active communication, no further RF collisions are required. The ISO control register needs to be modified for the anticollision state to receive without CRC for the required commands. For more information, see the ISO14443-3 specification. Once the anticollision is completed the ISO Control register needs to be modified to receive with CRC. Step 2 must be used to send commands to the passive target.

# **4.2.2 Target**

Initially the TRF7970A must be receiving without CRC. After receiving commands from the initiator, the following registers must be modified before and after the anticollision is completed:

1. ISO Control register  $(0x01) \rightarrow 0xA4$  (ISO14443A 106 kbps, receive without CRC during anticollision, before Select command) or

ISO Control register (0x01)  $\rightarrow$  0x24 (ISO14443A 106 kbps, receive with CRC, after anticollision is completed).

- 2. 2. Send packet:
	- (a) Reset FIFO (0x0F) direct command.
	- (b) Transmission without (0x10, anticollision before Select command) or with (0x11, after anticollision is completed) CRC direct command.
	- (c) c. TX Length Byte 1 and 2 (0x1D and 0x1E) registers.
	- (d) Write the command to the FIFO.

The ISO control register needs to be modified for the anticollision state to receive without CRC for the required commands. For more information, see the ISO14443-3 specification. Once the anticollision is completed the ISO Control register needs to be modified to receive with CRC. Step 2 must be used to send commands to the initiator.

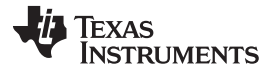

*Peer-to-Peer at 106 kbps* [www.ti.com](http://www.ti.com)

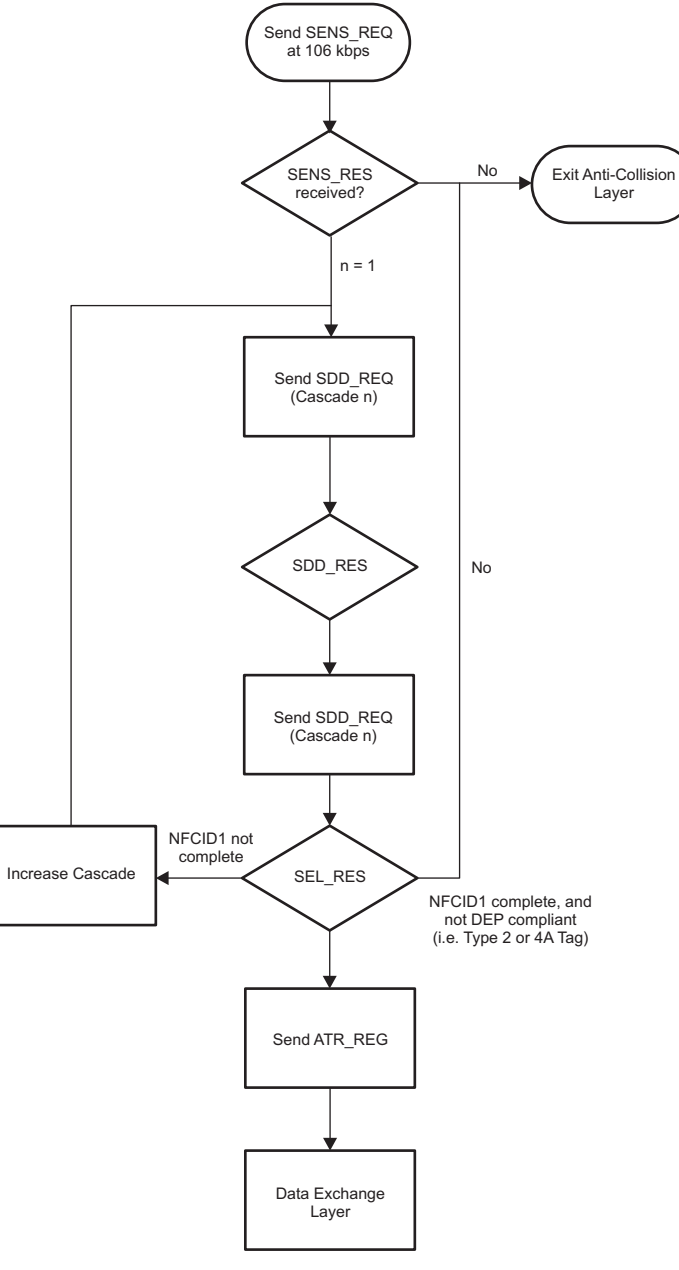

<span id="page-11-0"></span>**Figure 9. Peer-to-Peer 106 kbps Initiator Anticollision for Passive Communication**

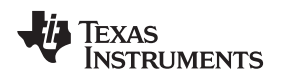

# <span id="page-12-0"></span>**5 Peer-to-Peer at 212 kbps and 424 kbps**

The TRF7970A supports initiator and target for NFC-F FeliCa™ at 212 kbps (fc/64) and 424 kbps (fc/32). When the transceiver is in default mode [ISO mode (for more information, see the *Direct Mode* section of [\[1\]](#page-31-1))] the decoded data is available to the MCU through the FIFO. The frame format for 212 kbps and 424 kbps is shown in [Figure](#page-12-1) 10. This section covers the register settings and anticollision sequence for both the active and passive NFC-F peer-to-peer modes.

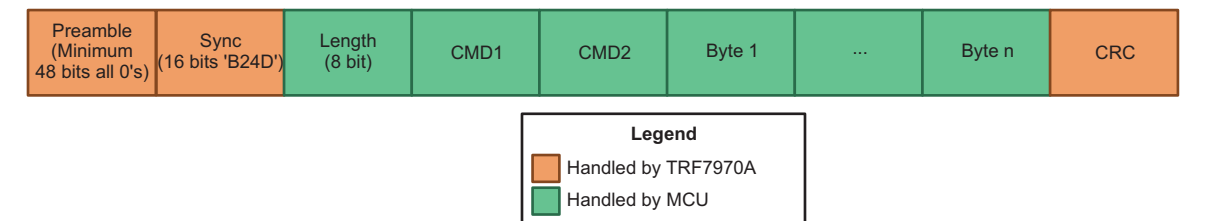

**Figure 10. Frame Format for 212 kbps and 424 kbps**

<span id="page-12-1"></span>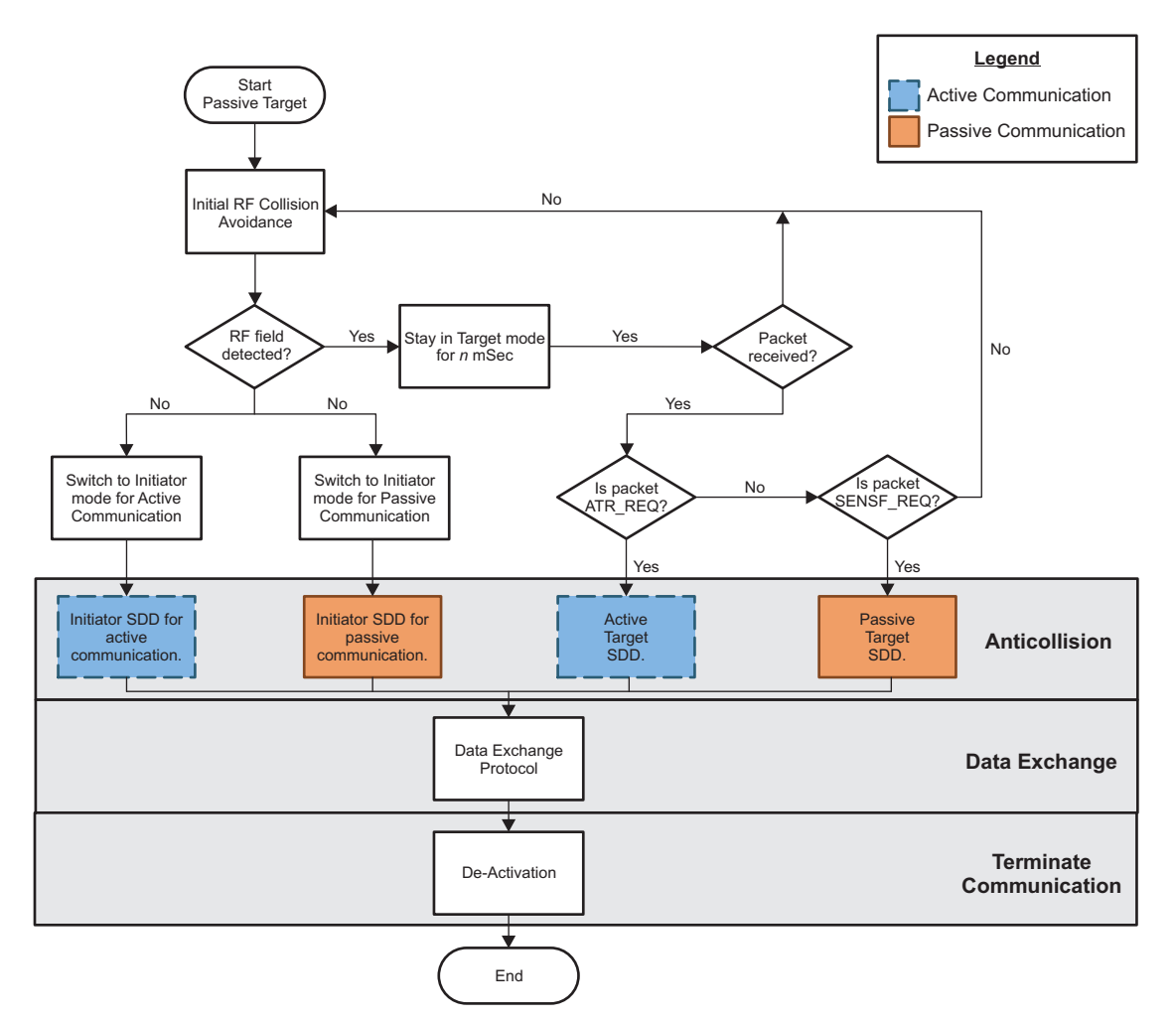

<span id="page-12-2"></span>**Figure 11. Peer-to-Peer 212 kbps or 424 kbps Initiator Anticollision for Active Communication**

#### *5.1 Active Communication*

The TRF7970A ISO Control register (0x01) sets the modulation of the transceiver RF field when is in initiator mode and the bit rate to load modulate when it is in target mode. The NFC active and passive initiator (bit  $5 = 1$  and bit  $2 = 1$ ) for baud rates of 212 kbps and 424 kbps, can be achieved by initializing the transceiver as a NFC-F reader (Bit  $5 = 1$  and bits  $4-0 = 0x12$  (212 kbps) or 0x13 (424 kbps)). Each time the transceiver finishes sending a command while being an initiator or target, the transceiver must:

- 1. Turn off the field by modifying the ISO Control register  $\rightarrow$  0x21 (passive target).
- 2. Write to RX Special Setting register (0x0A)  $\rightarrow$  0x80 (band-pass filter set for 110 kHz to 570 kHz)
- 3. Write to Adjustable FIFO IRQ Levels register ( $0x14$ )  $\rightarrow$  0x0F (IRQ triggered when there are 96 bytes in FIFO during RX or 32 bytes during TX)

#### **5.1.1 Initiator**

Once the Initial RF Collision is completed and no RF field has been detected (as shown in [Figure](#page-12-2) 11), the following registers must be modified to initialize the anticollision (as shown in [Figure](#page-14-0) 12). For more information, see [Section](#page-3-0) 2.

- 1. Delay time specified in the technology specification (56 µs to 188 µs).
- 2. ISO Control register (0x01)  $\rightarrow$  0x32 (NFC-F at 212 kbps, receive with CRC).
- 3. Delay 1 ms
- 4. Send packet:
	- (a) Reset FIFO (0x0F) direct command.
	- (b) Transmission with CRC direct command (0x11).
	- (c) TX Length Byte 1 and 2 (0x1D and 0x1E) registers.
	- (d) Write the response to the FIFO.

### **5.1.2 Target**

After receiving commands from the initiator, the transceiver must follow the next steps each time before responding to the initiator:

- 1. Delay time specified in the technology specification (56 µs to 188 µs).
- 2. Perform Response RF Collision avoidance, and ensure no RF field is detected.
- 3. ISO Control register (0x01)  $\rightarrow$  0x32 (NFC-F at 212 kbps).
- 4. Delay 1 ms
- 5. Send packet:
	- (a) Reset FIFO (0x0F) direct command.
	- (b) Transmission with CRC direct command (0x11).
	- (c) TX Length Byte 1 and 2 (0x1D and 0x1E) registers.
	- (d) Write the response to the FIFO.

**NOTE:** For more details on the NFC-F protocol, see [\[2\],](#page-31-2) [\[3\]](#page-31-3), [\[6\]](#page-31-4), [\[7\]](#page-31-5) and [\[8\].](#page-31-6)

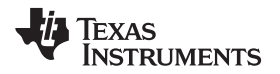

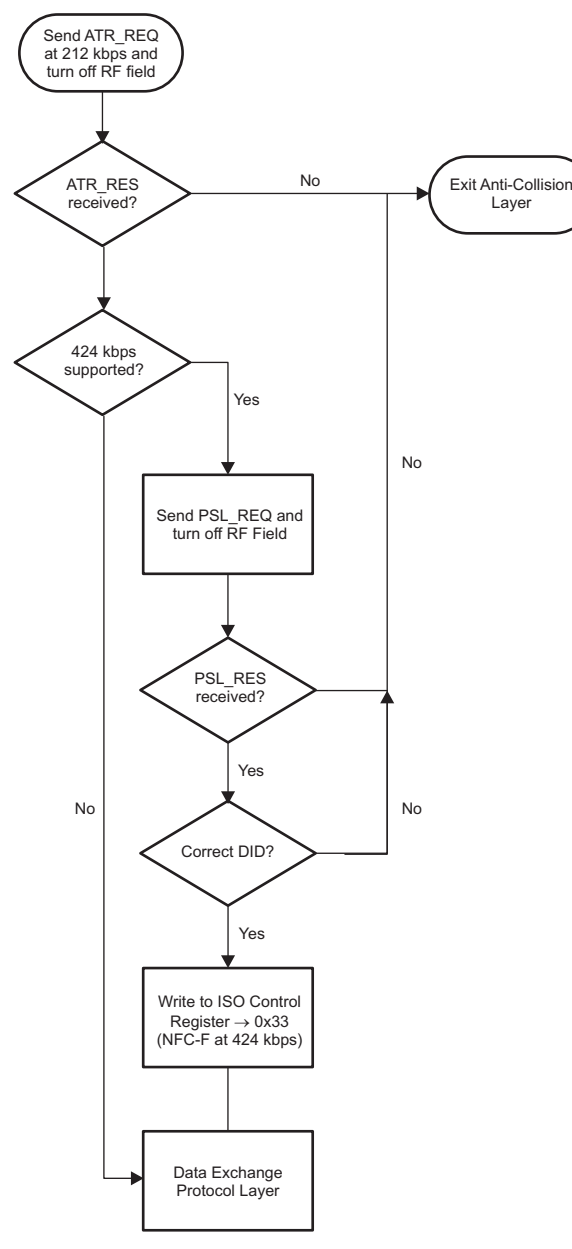

**Figure 12. Peer-to-Peer 212 kbps Active Initiator Anticollision**

# <span id="page-14-0"></span>*5.2 Passive Communication*

The TRF7970A ISO Control register (0x01) sets the modulation of the transceiver RF field when it is in initiator mode and the bit rate at which to load modulate the initiator's field when it is in target mode. Unlike active communication, the target load modulates the initiator RF field instead of modulating its own field. Furthermore, the anticollision procedure is different for passive communication and active communication.

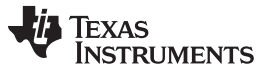

#### *Peer-to-Peer at 212 kbps and 424 kbps* [www.ti.com](http://www.ti.com)

#### **5.2.1 Initiator**

Once the Initial RF Collision is completed and no RF field has been detected (as shown in [Figure](#page-12-2) 11), the following registers must be modified before the anticollision. For more information, see [Section](#page-3-0) 2).

- 1. ISO Control register (0x01)  $\rightarrow$  0x32 (NFC-F at 212 kbps, receive with CRC).
- 2. Send packet:
	- (a) Reset FIFO (0x0F) direct command.
	- (b) Transmission with CRC direct command (0x11).
	- (c) TX Length Byte 1 (0x1D) and TX Length Byte 2 (0x1E) registers.
	- (d) Write the response to the FIFO.

Step 2 must be used to send commands to the passive target.

# **5.2.2 Target**

After receiving commands from the initiator, the transceiver must be modified when the anticollision process is started:

- 1. ISO Control register  $(0x01) \rightarrow 0x22$  (NFC-F at 212 kbps, receive with CRC).
- 2. Send packet:
	- (a) Reset FIFO (0x0F) direct command.
	- (b) Transmission with CRC direct command (0x11).
	- (c) TX Length Byte 1 and 2 (0x1D and 0x1E) registers.
	- (d) Write the response to the FIFO.

Step 2 must be used to send commands to the passive target.

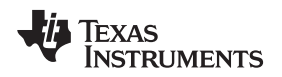

# <span id="page-16-0"></span>**6 Hardware Description**

# *6.1 LaunchPad™ Development Kit and BoosterPack™ Plug-in Module Setup*

#### **6.1.1 BoosterPack Plug-in Module: DLP-7970ABP**

The third party provider DLP Design NFC/RFID BoosterPack™ plug-in module (DLP-7970ABP) is an addon board designed to fit all of TI's MCU LaunchPad™ development kits. This BoosterPack plug-in module allows the software application developer to get familiar with the functionalities of TRF7970A multi-protocol fully integrated 13.56-MHz NFC/HF RFID IC on their TI embedded microcontroller platform of choice without having to worry about designing the RF section (see [Figure](#page-16-1) 13 and [Figure](#page-17-0) 14).

The TRF7970A device is an integrated analog front end and data-framing device for a 13.56-MHz NFC/HF RFID system. Built-in programming options make the device suitable for a wide range of applications for proximity and vicinity identification systems. The device can perform in one of three modes: Reader/Writer, Peer-to-Peer, or Card Emulation mode. Built-in user-configurable programming registers allows fine tuning of various reader parameters as needed.

**Link for purchase:** <https://store.ti.com/dlp-7970abp.aspx>

#### **6.1.2 LaunchPad Development Kit: MSP-EXP430F5529LP**

The MSP-EXP430F5529LP LaunchPad development kit is an easy-to-use evaluation module for the MSP430F5529 USB microcontroller. It contains everything needed to start developing, including on-board emulation for programming and debugging, as well as on-board buttons and LEDs for quickly adding a simple user interface. Rapid prototyping is a snap, thanks to 40-pin access headers and a wide range of BoosterPack plug-in modules. This enables technologies such as wireless, display drivers, temperature sensing, and much more (see [Figure](#page-16-1) 13).

#### **Link for purchase:** <https://store.ti.com/msp-exp430f5529lp.aspx>

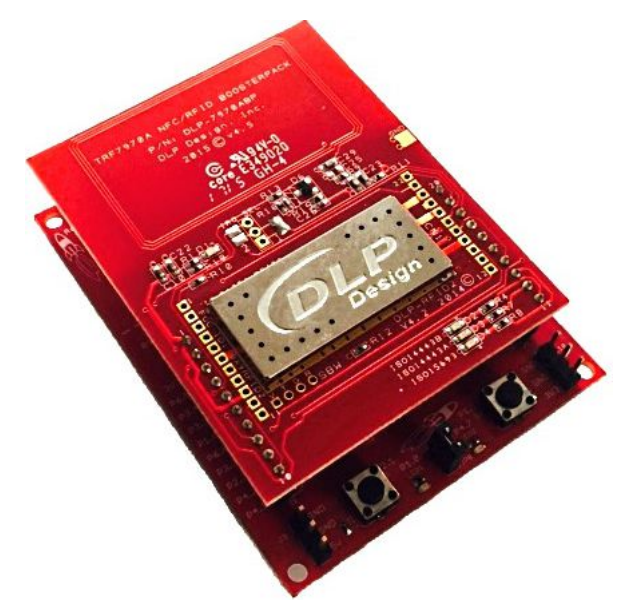

### <span id="page-16-1"></span>**Figure 13. MSP430F5529 LaunchPad Development Kit and DLP-7970ABP BoosterPack Plug-in Module**

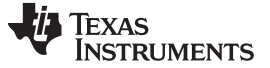

*Hardware Description* [www.ti.com](http://www.ti.com)

#### **6.1.3 LaunchPad Development Kit: MSP-EXP432P401R**

The MSP432P401R LaunchPad development kit enables you to develop high-performance applications that benefit from low-power operation. It features the MSP432P401R – which includes a 48-MHz ARM Cortex M4F, 95-µA/MHz active power, and 850-nA RTC operation, a 14-bit 1-MSPS differential SAR ADC, and an AES256 accelerator.

This LaunchPad development kit includes an on-board emulator with EnergyTrace+ Technology, which means you can program and debug your projects without the need for additional tools, while also measuring total system energy consumption (see [Figure](#page-17-0) 14).

**Link for purchase:** <https://store.ti.com/msp-exp432p401r.aspx>

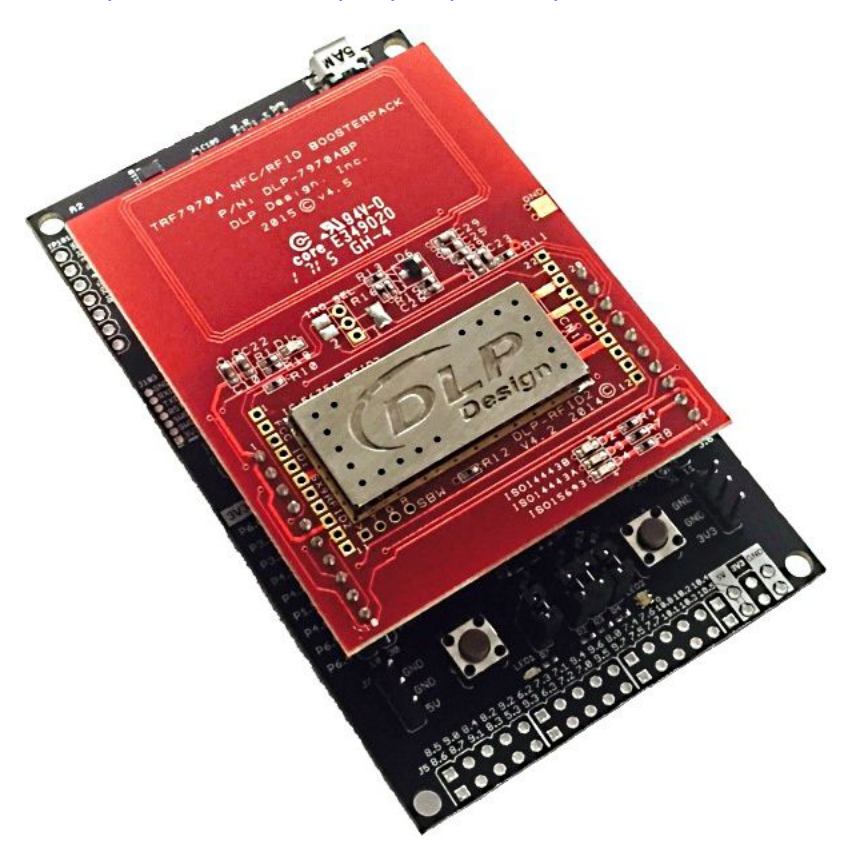

<span id="page-17-0"></span>**Figure 14. MSP432P401R LaunchPad Development Kit and DLP-7970ABP BoosterPack Plug-in Module**

### *6.2 Experimenter Board Setup*

#### **6.2.1 MSP-EXP430F5529**

The MSP430F5529 Experimenter Board (MSP-EXP430F5529) is a development platform for the MSP430F5529 device, from the latest generation of MSP430 devices with integrated USB. The board is compatible with many TI low-power RF wireless evaluation modules such as the TRF7970ATB module. The Experimenter Board helps designers quickly learn and develop using the new F55xx MCUs, which provide the industry's lowest active power consumption, integrated USB, and more memory and leading integration for other applications such as energy harvesting, wireless sensing and automatic metering infrastructure (AMI) (see [Figure](#page-18-0) 15).

**Link for purchase:** [https://store.ti.com/MSP-EXP430F5529-MSP430F5529-USB-Experimenters-Board-](https://store.ti.com/MSP-EXP430F5529-MSP430F5529-USB-Experimenters-Board-P2413.aspx)[P2413.aspx](https://store.ti.com/MSP-EXP430F5529-MSP430F5529-USB-Experimenters-Board-P2413.aspx)

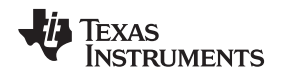

# *6.3 TRF7970ATB Module*

The TRF7970ATB Evaluation Module allows the software application developer to get familiar with the functionalities of TRF7970A Multi-Protocol Fully Integrated 13.56-MHz NFC/ HF RFID IC while allowing the freedom to develop with the Texas Instruments MCU of their choosing. The MSP-EXP430F5529 Experimenter Board is one such development platform. Alternatively, any other TI embedded microcontroller platform with the EM socket headers populated can be used.

The TRF7970ATB is hardwired for SPI communications, supports slave select and TRF7970A Direct Mode 2 (default), Direct Mode 1, and Direct Mode 0 operations. The user also has access to and full control over the TRF7970A EN2 and EN lines, allowing for design and development of ultra-low-power high-frequency (HF) RFID/NFC systems. The module has an onboard boost converter ([TPS61222DCKT](http://www.ti.com/product/tps61222)) that boosts 3.3 VDC to 5 VDC out to TRF7970A IC for +23 dBm (full transmitter power out) operations (see [Figure](#page-18-0) 15).

**Link for purchase:** <https://store.ti.com/TRF7970ATB-TRF7970ATB-P4618.aspx>

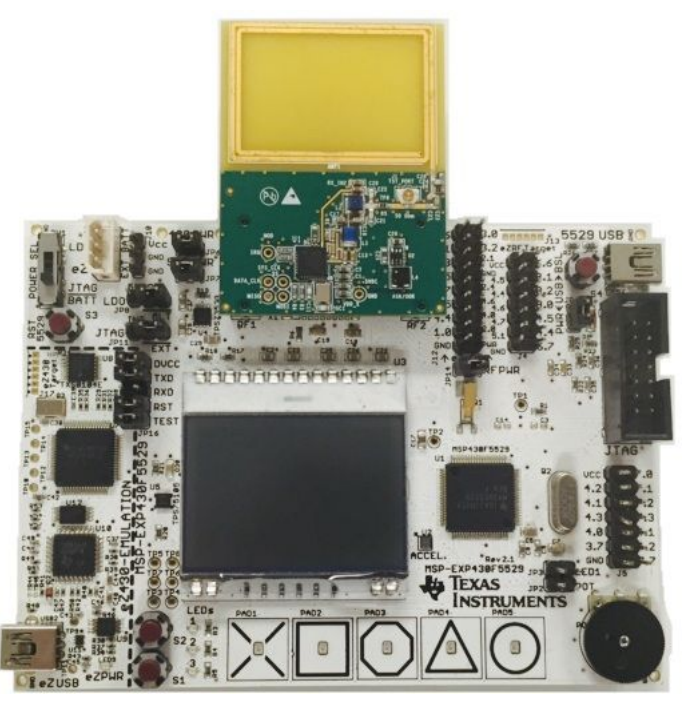

**Figure 15. MSP430F5529 USB Experimenter Board and TRF7970ATB**

# <span id="page-18-0"></span>*6.4 Available Bundles for Purchase*

The TI Store also has bundles available for purchase for each evaluation kit setup. **MSP-EXP430F5529LP + DLP-7970ABP:** <https://store.ti.com/nfclink-bndl.aspx> **MSP-EXP432P401R + DLP-7970ABP:** <https://store.ti.com/nfclink-bndl-msp432.aspx> **MSP-EXP430F5529 + TRF7970ATB:** <https://store.ti.com/NFCLink-Evalution-Kit-P4617.aspx>

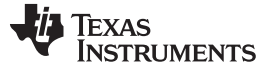

### <span id="page-19-2"></span><span id="page-19-0"></span>**7 Passive and Active Peer-to-Peer Firmware Example**

This section explains which APIs are used by the NFC/RFID layer (see [Figure](#page-19-1) 16) to initialize and handle the peer-to-peer communication. Furthermore, it covers how to implement a sample peer-to-peer application, which can send and receive an NDEF message to and from an NFC-enabled device.

The firmware example that contains the Peer-to-Peer APIs discussed in this document can be downloaded from <http://www.ti.com/lit/zip/sloa192>.

As downloaded, the firmware example includes the full TI NFC stack which supports Peer-to-Peer, Card Emulation, and Reader/Writer modes. For applications that do not require all NFC operating modes, there are configuration options available to reduce the NFC stack memory footprint (only compiling required operating modes). These configurations can be made by modifying the #define statements within the *nfc\_config.h* file, located at [Install Path]\nfclink\Source\headers.

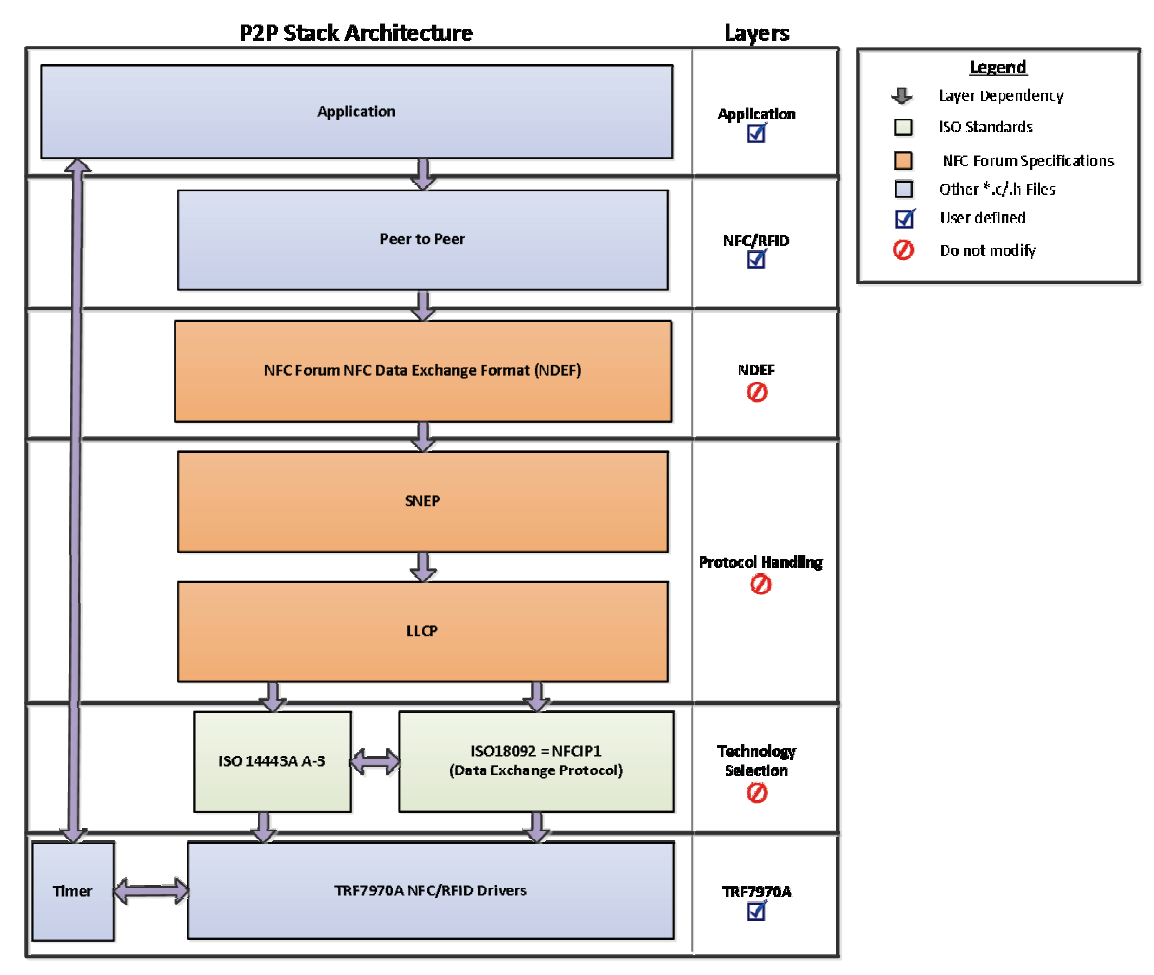

**Figure 16. Peer-to-Peer NFC Stack Architecture**

# <span id="page-19-4"></span><span id="page-19-3"></span><span id="page-19-1"></span>*7.1 Peer-to-Peer APIs*

For details on all available APIs used in the provided example firmware for NFC peer-to-peer mode, see the *NFCLink Standalone Software Library API Guide* included in the install package. The guide is located in [Install Path]\doc.

The *NFCLink Standalone Software Library API Guide* describes the flow of the software stack, all APIs that are available for NFC peer-to-peer functionality, and each function to help users with developing custom NFC peer-to-peer applications.

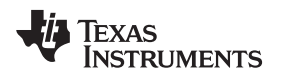

# <span id="page-20-2"></span><span id="page-20-0"></span>*7.2 Implementing a Peer-to-Peer Sample Application*

<span id="page-20-3"></span>This section explains how to implement a peer-to-peer sample application that uses buttons S1 and S2 on the MSP430F5529 LaunchPad development kit to send different NDEF messages to an NFC-enabled device. [Table](#page-20-0) 3 and [Table](#page-20-1) 4 lists the connections between the MSP430F5529 and the TRF7970A for the different MSP430F5529 evaluation platforms. [Table](#page-21-0) 5 shows the connections between the MSP432P401R and the TRF7970A for the MSP432P401R LaunchPad development kit.

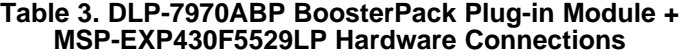

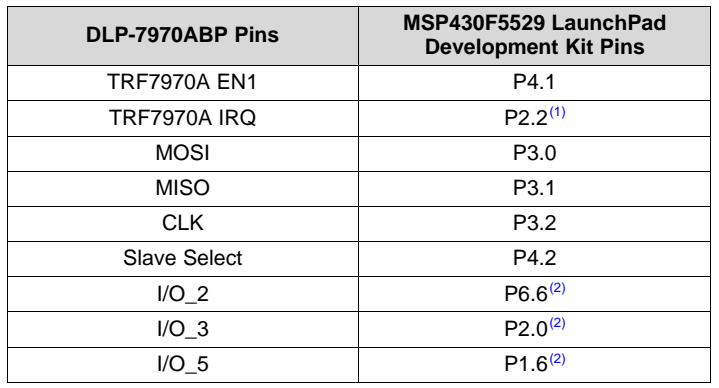

<span id="page-20-4"></span>(1) IRQ defaults to P2.2 for DLP-7970ABP v4.5 and newer (see the *[DLP-](http://www.ti.com/lit/pdf/SLOA226)7970ABP [Hardware](http://www.ti.com/lit/pdf/SLOA226) Update Overview*).

 $(2)$  Pin is only needed for using Special Direct Mode

# **Table 4. TRF7970ATB + MSP-EXP430F5529 Experimenter Board Hardware Connections**

<span id="page-20-5"></span><span id="page-20-1"></span>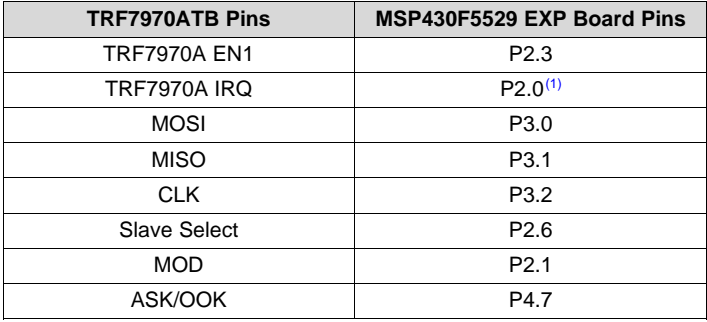

(1) Requires a jumper to be placed between P2.0 and P4.0 on the Experimenter Board.

#### **Table 5. DLP-7970ABP + MSP-EXP432P401R LaunchPad Development Kit Hardware Connections**

<span id="page-21-0"></span>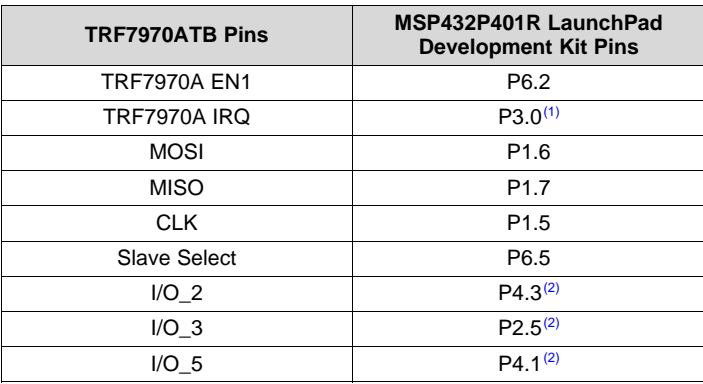

(1) IRQ defaults to P3.0 for DLP-7970ABP v4.5 and newer (see the *[DLP-](http://www.ti.com/lit/pdf/SLOA226)7970ABP [Hardware](http://www.ti.com/lit/pdf/SLOA226) Update Overview* ).

 $(2)$  Pin is needed only for using Special Direct Mode.

### <span id="page-21-3"></span><span id="page-21-2"></span><span id="page-21-1"></span>**7.2.1 Low-Level Initialization**

For the low-level initialization, the MCU is initialized in *MCU\_init()* by setting the MSP430F5529 main clock frequency to 25 MHz. The TRF7970A hardware connections and the MSP430F5529 SPI module (SPI clock running at 4 MHz - minimum recommended is 2MHz) is initialized in *TRF79x0\_init()*. The local variables are needed for transmit and receive and the peer-to-peer stack initialization. The *Buttons\_init* function set the GPIO direction to inputs and the *Buttons\_interruptEnable()* enable the interrupt for buttons S1 and S2.

```
#include "msp430.h"
#include "nfc_controller.h"
#include "ndef_image.h"
#include "lp_buttons.h"
uint16_t g_ui16ListenTime;
t_sNfcP2PMode g_sP2PSupportedModes;
t_sNfcP2PCommBitrate g_sP2PSupportedTargetBitrates;
t_sNfcP2PCommBitrate g_sP2PSupportedInitiatorBitrates;
t_sNfcDEP_P2PSetup g_sP2PSetupOptions;
uint8_t g_ui8NfcDepInitiatorDID;
void main(void)
{
     tNfcState eTempNFCState;
     tNfcState eCurrentNFCState;
     uint32_t ui32PacketRemaining;
    uint8_t ui8TXBytes;
     uint16_t ui16TxIndex;
    uint32 t ui32PacketLength;
     uint8_t * pui8NdefPointer;
    uint8_t ui8FragmentSize;
     // Peer to peer RX Status
     tNfcP2PRxStatus sP2PRxStatus;
     t_sNfcP2PMode sP2PMode;
     t_sNfcP2PCommBitrate sP2PBitrate;
     // Bytes Received from Peer to Peer
     uint16_t ui16BytesReceived = 0x00;
     // Initialize MCU
     MCU\_init() ;
```
//Enable interrupts globally

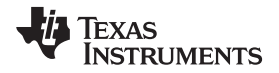

[www.ti.com](http://www.ti.com) *Passive and Active Peer-to-Peer Firmware Example*

```
__enable_interrupt();
```

```
// Initialize TRF7970
TRF79x0_init();
// Initialize S1 and S2 buttons
Buttons_init(BUTTON_ALL);
Buttons_interruptEnable(BUTTON_ALL);
// Initialize TRF7970A Idle Mode
TRF79x0_idleMode();
// Initialize the NFC Controller
NFC_init();
// This function will configure all the settings for each protocol
NFC_configuration();
// Initialize IDs for NFC-A, NFC-B and NFC-F
NFC_initIDs();
```
#### <span id="page-22-1"></span><span id="page-22-0"></span>**7.2.2 Peer-to-Peer NFC Stack Setup**

The peer-to-peer NFC stack is initialized by setting the bInitiatorEnabled or bTargetEnabled bits inside the sP2PSupportedModes variable. If both bInitiatorEnabled and bTargetEnabled are set, the stack operates in a switching mechanism similar to how NFC enabled handsets operate when NFC is enabled. For this demo, all passive target and initiator bitrates are enabled.

```
// Enable Peer 2 Peer Supported Modes
g_sP2PSupportedModes.bits.bTargetEnabled = 1;
g_sP2PSupportedModes.bits.bInitiatorEnabled = 1;
```

```
// Set P2P Supported Bit Rates - Target mode
g_sP2PSupportedTargetBitrates.bits.bPassive106kbps = 1;
g_sP2PSupportedTargetBitrates.bits.bPassive212kbps = 1;
g_sP2PSupportedTargetBitrates.bits.bPassive424kbps = 1;
g_sP2PSupportedTargetBitrates.bits.bActive106kbps = 0;
g_sP2PSupportedTargetBitrates.bits.bActive212kbps = 0;
g_sP2PSupportedTargetBitrates.bits.bActive424kbps = 0;
// Set P2P Supported Bit Rates - Initiator mode
```

```
g_sP2PSupportedInitiatorBitrates.bits.bPassive106kbps = 1;
g_sP2PSupportedInitiatorBitrates.bits.bPassive212kbps = 1;
g_sP2PSupportedInitiatorBitrates.bits.bPassive424kbps = 1;
g_sP2PSupportedInitiatorBitrates.bits.bActive106kbps = 0;
g_sP2PSupportedInitiatorBitrates.bits.bActive212kbps = 0;
g_sP2PSupportedInitiatorBitrates.bits.bActive424kbps = 0;
```
// Configure Peer 2 Peer functions for the correct modes and communication bitrates NFC\_P2P\_configure(g\_sP2PSupportedModes,g\_sP2PSupportedTargetBitrates,g\_sP2PSupportedInitiatorBitra tes);

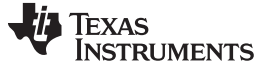

#### <span id="page-23-1"></span><span id="page-23-0"></span>**7.2.3 Sending NDEF Packets**

The NFC\_run switches between target and initiator until an NFC-enabled device is presented to the TRF7970A RF field. Once the peer-to-peer communication is established and eTempNFCState is NFC\_DATA\_EXCHANGE\_PROTOCOL, the firmware checks whether button S1 or button S2 has been pressed. When button S1 is pressed, a text RTD is queued to the SNEP TX buffer. When button S2 is pressed, a MIME RTD is queued to the SNEP TX buffer. When the size of the NDEF packet is smaller than the SNEP queue, the *NFC\_P2P\_sendNdefPacket()* is only executed once because the number of remaining bytes return by the function would be 0. When the size of the NDEF packet is larger than the SNEP queue, the *NFC\_P2P\_sendNdefPacket()* continues to queue fragments of the complete packet until the number of remaining bytes is 0.

```
eTempNFCState = NFC_run();
if(eTempNFCState == NFC_DATA_EXCHANGE_PROTOCOL)
{
   else if(NFC_P2P_getModeStatus(&sP2PMode,&sP2PBitrate))
   {
    // Check for button input
    if ((buttonsPressed & BUTTON_S1) && (buttonDebounce == 2))
    {
        ui16TxIndex = 0x00;
       buttonDebounce = 0x00;
        // Total Length of the packet.
       ui32PacketLength = 46;
        ui32PacketRemaining = ui32PacketLength;
        // Send Text String
        pui8NdefPointer = (uint8_t *) (pui8NfcPoweredByTexasInstruments+2);
        if(ui32PacketRemaining < LLCP_MIU)
        {
            ui8FragmentSize = (uint8_t) ui32PacketRemaining;
        }
        else
        {
            ui8FragmentSize = LLCP_MIU;
        }
        ui8TXBytes =
NFC_P2P_sendNdefPacket(pui8NdefPointer,true,ui8FragmentSize,ui32PacketLength);
        if(ui8TXBytes)
        {
            ui32PacketRemaining = ui32PacketRemaining - (uint16_t) (ui8TXBytes);
            ui16TxIndex = ui16TxIndex + (uint16_t) ui8TXBytes;
            // Toggle TX LED
            NFC TX LED POUT ^{\wedge} = NFC TX LED BIT;
        }
    }
    else if((buttonsPressed & BUTTON_S2) && (buttonDebounce == 2))
    {
        ui16TxIndex = 0x00;
       buttonDebounce = 0x00;
        // Total Length of the packet.
        ui32PacketLength = 3597;
        ui32PacketRemaining = ui32PacketLength;
        // Send TI Logo
        pui8NdefPointer = (uint8_t *) (pui8TiLogo + 2);
        if(ui32PacketRemaining < LLCP_MIU)
        {
            ui8FragmentSize = (uint8_t) ui32PacketRemaining;
        }
        else
        {
            ui8FragmentSize = LLCP_MIU;
        }
        ui8TXBytes =
NFC_P2P_sendNdefPacket(pui8NdefPointer,true,ui8FragmentSize,ui32PacketLength);
```
# Texas **JMENTS**

```
if(ui8TXBytes)
        {
            ui32PacketRemaining = ui32PacketRemaining - (uint16_t) (ui8TXBytes);
            ui16TxIndex = ui16TxIndex + (uint16_t) ui8TXBytes;
            // Toggle TX LED
            NFC_TX_LED_POUT ^= NFC_TX_LED_BIT;
        }
    }
    else if(ui32PacketRemaining > 0)
    {
        if(ui32PacketRemaining < LLCP_MIU)
        {
            ui8FragmentSize = (uint8_t) ui32PacketRemaining;
        }
        else
        {
            ui8FragmentSize = LLCP_MIU;
        }
        ui8TXBytes = NFC_P2P_sendNdefPacket((uint8_t *)
(pui8NdefPointer+ui16TxIndex),false,ui8FragmentSize,(uint32_t) ui32PacketLength);
        if(ui8TXBytes)
        {
            ui32PacketRemaining = ui32PacketRemaining - (uint16_t) (ui8TXBytes);
            ui16TxIndex = ui16TxIndex + (uint16_t) ui8TXBytes;
            // Toggle TX LED
            NFC_TX_LED_POUT ^= NFC_TX_LED_BIT;
        }
    }
    else if(buttonDebounce == 0x00)
    {
        // Enable the button debounce.
       buttonDebounce = 0x01;
    }
    else if (ui32PacketRemaining == 0)
    {
        // Clear TX LED
       NFC_TX_LED_POUT &= ~NFC_TX_LED_BIT;
    }
   }
}
```
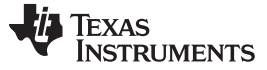

#### <span id="page-25-1"></span><span id="page-25-0"></span>**7.2.4 Receiving NDEF Packets**

The *NFC\_run* function switches between target and initiator until an NFC-enabled device is presented to the TRF7970A RF field. Once the peer-to-peer communication is established and eTempNFCState is NFC\_DATA\_EXCHANGE\_PROTOCOL, the firmware checks the RX status with

*NFC\_P2P\_getReceiveState()* . When a packet is received, the sP2PRxStatus.sDataReceivedStatus will be RECEIVED\_FIRST\_FRAGMENT, or RECEIVED\_N\_FRAGMENT, or

RECEIVED FRAGMENT COMPLETED. When the first fragment is received from another NFC device if the packet is incomplete, the sP2PRxStatus.sDataReceivedStatus will be

RECEIVED\_FIRST\_FRAGMENT. When the first fragment is received from another NFC device if the packet is complete, the sP2PRxStatus.sDataReceivedStatus will be

RECEIVED\_FRAGMENT\_COMPLETED. When the packet is broken into multiple fragments due to the total size being larger than the SNEP queue the sP2PRxStatus.sDataReceivedStatus will be RECEIVED N FRAGMENT until the last fragment is received. When the last fragment is received, the sP2PRxStatus.sDataReceivedStatus will be RECEIVED\_FRAGMENT\_COMPLETED.

```
eTempNFCState = NFC run();
if(eTempNFCState == NFC_DATA_EXCHANGE_PROTOCOL)
{
     else if(NFC_P2P_getModeStatus(&sP2PMode,&sP2PBitrate))
     {
          //
          // Read the receive status structure -
check if there is a received packet from the Target
          //
          sP2PRxStatus = NFC_P2P_getReceiveState();
          if(sP2PRxStatus.sDataReceivedStatus != RECEIVED_NO_FRAGMENT)
          {
               ui16BytesReceived = sP2PRxStatus.ui16DataReceivedLength + ui16BytesReceived;
               // Check if the last packet was received completely
               if((uint16_t) sP2PRxStatus.ui32PacketSize == ui16BytesReceived)
               {
                    // Reset Bytes received
                    ui16BytesReceived = 0;
               }
          }
     }
}
```
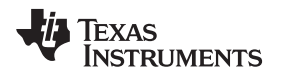

## <span id="page-26-2"></span><span id="page-26-0"></span>**8 Quick Start Guide**

The *NFCLink [Standalone](http://www.ti.com/lit/pdf/SLOU452) Getting Started Guide* provides complete details of how to get started with the provided example firmware and the MSP-EXP430F5529LP and DLP-7970ABP.

This guide describes how to load the example firmware to TI evaluation boards and explains the features of the TI NFC Tool GUI (see [Figure](#page-26-1) 17), which is installed with the firmware package.

The TI NFC Tool allows for quick configuration of the different NFC modes and provides an inferface to send and receive data with NFC-enabled devices.

<span id="page-26-1"></span>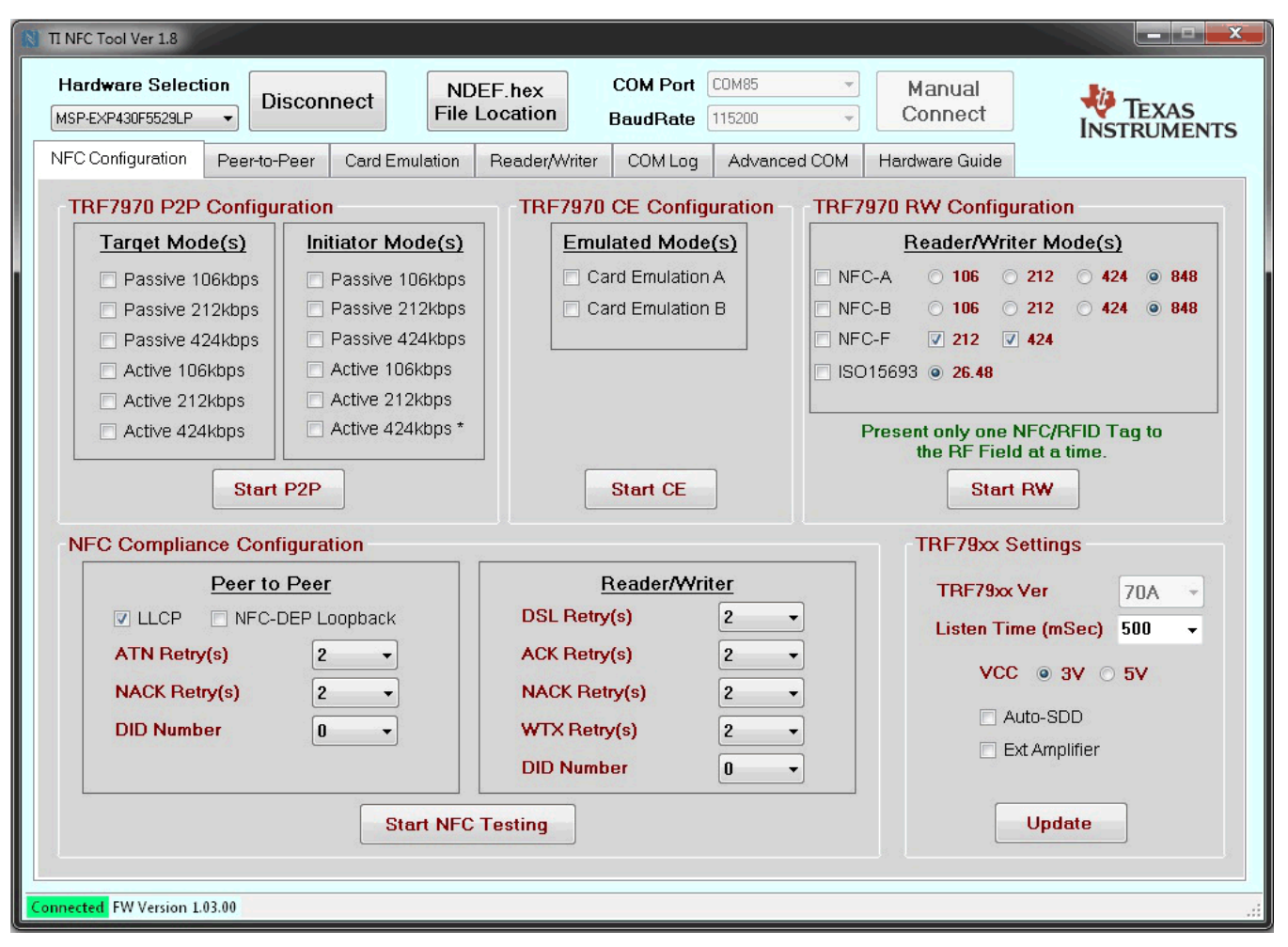

**Figure 17. TI NFC Tool GUI**

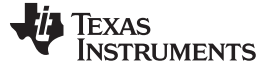

#### <span id="page-27-0"></span>**9 Operational Overview**

The peer-to-peer demo on the MSP430F5529 has two modes. The first mode is a stand-alone mode where both initiator and target are enabled for passive supporting 106 kbps, 212 kbps and 424 kbps. The firmware sends polling commands for NFC-A Passive at 106 kbps and NFC-F passive at 212 kbps each time the initiator mode is enabled. If all the polling commands timeout, the peer-to-peer stack switches the mode to target mode. In target mode, the firmware waits for a technology to be activated for 500 ms. If no technology is activated during target mode, the firmware switches the mode to initiator mode. When a connection is established with an NFC-enabled device, press the button S1 to send a Text RTD or press the button S2 to send a MIME RTD (TI Logo).

The second mode requires a host (PC) to run the TI NFC Tool and connect to the MSP430F5529 through the USB CDC. [Figure](#page-27-2) 18 shows the system block diagram. When the GUI is connected to the MSP430F5529, pressing the buttons S1 or S2 will not send an NDEF as it previously did in stand-alone mode. The GUI allows you to select which modes to enable and disable. Once a connection is established with an NFC-enabled device, the GUI switches to the peer-to-peer tab, which allows you to send a modifiable Text or URI RTD.

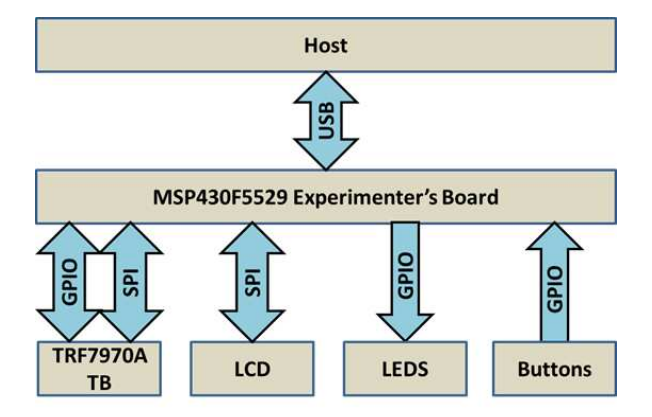

**Figure 18. Peer-to-Peer Demo System Block Diagram**

### <span id="page-27-4"></span><span id="page-27-2"></span><span id="page-27-1"></span>**10 Peer-to-Peer Interoperability Results**

This section covers the results of the interoperability between the existing TRF7970A Peer-to-Peer stack and the list of NFC-enabled devices mentioned earlier in the application report (see [Table](#page-3-2) 1). Use the legend shown in [Table](#page-27-3) 6 for the Target results in [Table](#page-28-0) 7 and for the Initiator results in [Table](#page-29-0) 8.

Based on the results of the interoperability tests, TI recommends using Passive Peer-to-Peer modes as they have proven to be more consistent, reliable, and robust than Active Peer-to-Peer modes.

<span id="page-27-3"></span>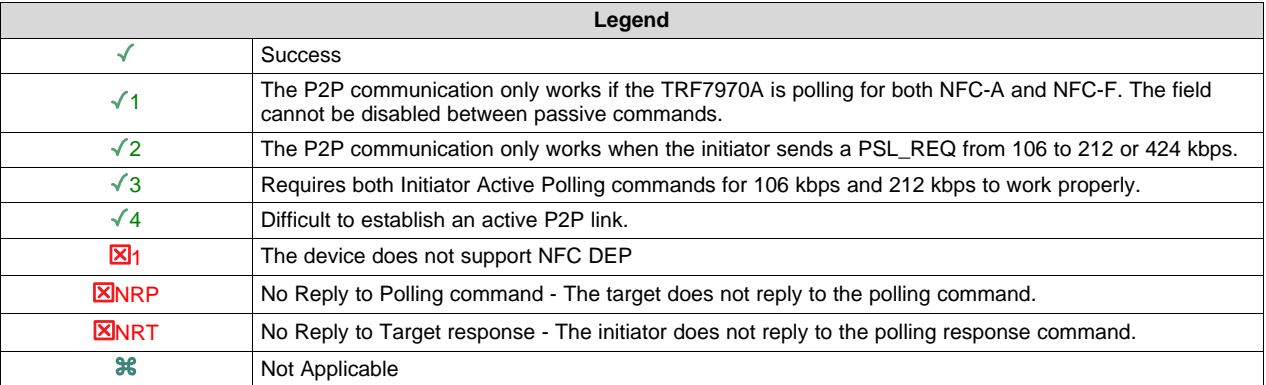

#### **Table 6. Legend for the Result of the NFC Enabled Devices Tests**

[Table](#page-28-0) 7 includes the interoperability results for test cases where the TRF7970A is a passive and active target. The results show that legacy NFC-enabled devices did not support sending a PSL REQ, instead they would poll for 106 kbps, 212 kbps, and 424 kbps separately. The newer devices go through the anticollision loop and immediately send a PSL\_REQ up to 424 kbps for both active and passive communication at 106 kbps or 212 kbps up to 424 kbps. The smartphone devices are listed with model and release date to illustrate that the interoperability across all target modes is better for newer NFCenabled devices. The TRF7970A peer-to-peer stack is replying to incoming commands SENS\_REQ (polling at 106 kbps), and ATR\_REQ (active polling at 106 kbps, or 212 kbps, or 424 kbps); however, no further commands are received from the initiator.

<span id="page-28-0"></span>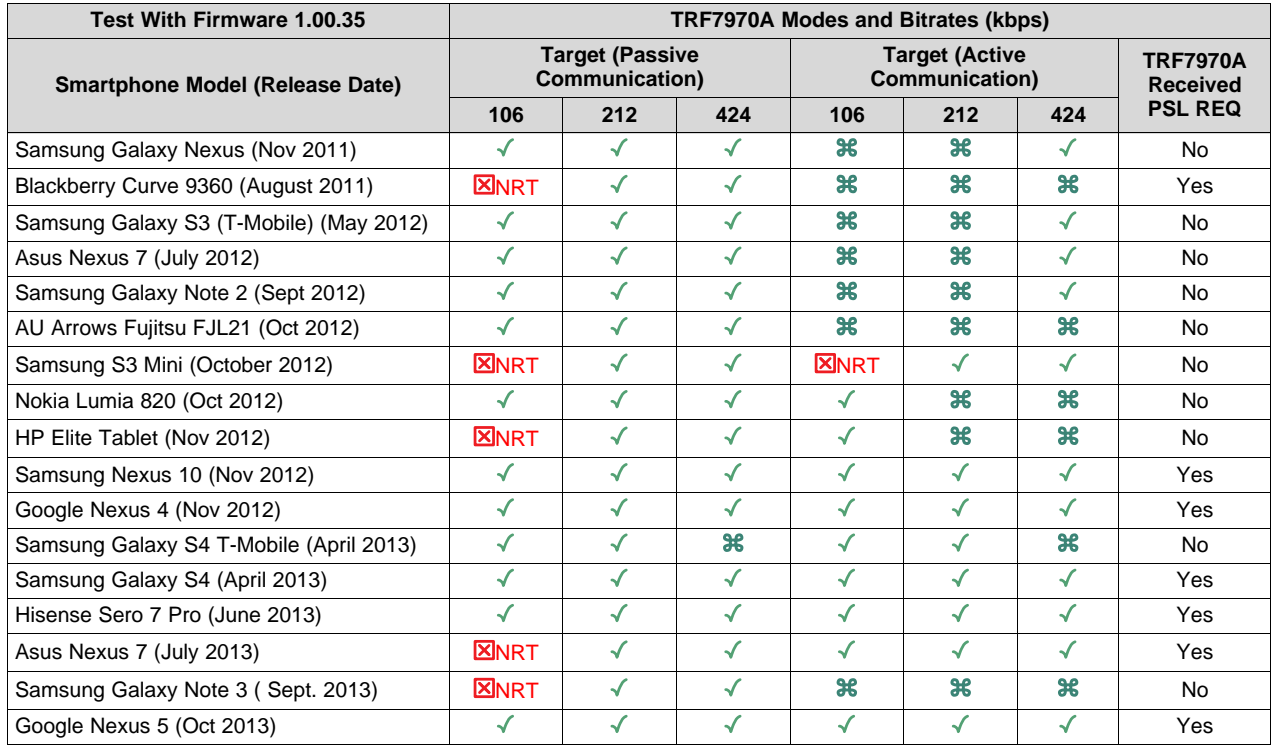

#### **Table 7. TRF7970A and Smart Phone Interoperability Results (Target Mode)**

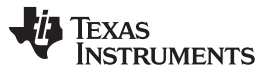

#### *Peer-to-Peer Interoperability Results* [www.ti.com](http://www.ti.com)

[Table](#page-29-0) 8 includes the interoperability results for test cases where the TRF7970A is a passive and active initiator. The smartphone devices are listed with model and release date included to illustrate that the interoperability across all initiator modes is better for newer NFC-enabled devices. The TRF7970A peerto-peer stack does not get a response from the devices that are failing for the SENS\_REQ (polling at 106 kbps), and ATR\_REQ (active polling at 106 kbps or 212 kbps). The peer-to-peer stack does not support incrementing from 106 kbps  $\rightarrow$  212 kbps or 424 kbps for both active and passive communication.

<span id="page-29-0"></span>

| <b>Test With Firmware 1.00.35</b>       | <b>TRF7970A Modes and Bitrates (kbps)</b> |                |              |                                         |              |              |
|-----------------------------------------|-------------------------------------------|----------------|--------------|-----------------------------------------|--------------|--------------|
| <b>Smartphone Model (Release Date)</b>  | <b>Initiator (Passive Communication)</b>  |                |              | <b>Initiator (Active Communication)</b> |              |              |
|                                         | 106                                       | 212            | 424          | 106                                     | 212          | 424          |
| Samsung Galaxy Nexus (Nov 2011)         | $\boxtimes_1$                             | $\checkmark$   | ✓            | $\checkmark$                            | ✓            | $\checkmark$ |
| Blackberry Curve 9360 (August 2011)     | $\checkmark$                              | $\checkmark$   | $\checkmark$ | <b>X</b> NRP                            | <b>X</b> NRP | <b>XNRP</b>  |
| Samsung Galaxy S3 (T-Mobile) (May 2012) | <b>XNRP</b>                               | $\sqrt{1}$     | $\sqrt{1}$   | <b>X</b> NRP                            | <b>X</b> NRP | <b>X</b> NRP |
| Asus Nexus 7 (July 2012)                | <b>XINRP</b>                              | $\sqrt{1}$     | $\sqrt{1}$   | √                                       | $\sqrt{2}$   | $\sqrt{2}$   |
| Samsung Galaxy Note 2 (Sept 2012)       | <b>X</b> NRP                              | $\sqrt{1}$     | $\sqrt{1}$   | <b>X</b> NRP                            | <b>X</b> NRP | <b>XNRP</b>  |
| AU Arrows Fujitsu FJL21 (Oct 2012)      | $\checkmark$                              | $\sqrt{2}$     | $\sqrt{2}$   | <b>X</b> NRP                            | <b>XNRP</b>  | <b>X</b> NRP |
| Samsung S3 Mini (October 2012)          | <b>X</b> NRP                              | √              | ✓            | <b>X</b> NRP                            | $\checkmark$ | √            |
| Nokia Lumia 820 (Oct 2012)              | <b>XINRP</b>                              | $\checkmark$ 1 | $\sqrt{1}$   | √                                       | $\sqrt{2}$   | $\sqrt{2}$   |
| HP Elite Tablet (Nov 2012)              | <b>XINRP</b>                              | √              | ✓            | √                                       | ✓            | $\checkmark$ |
| Samsung Nexus 10 (Nov 2012)             | $\checkmark$                              | $\checkmark$   | $\checkmark$ | $\checkmark$                            | $\sqrt{2}$   | $\sqrt{2}$   |
| Google Nexus 4 (Nov 2012)               | $\checkmark$                              | √              | √            | <b>XNRP</b>                             | $\sqrt{3}$   | $\sqrt{3}$   |
| Samsung Galaxy S4 T-Mobile (April 2013) | <b>X</b> NRP                              | √              | √            | <b>X</b> NRP                            | ✓            | $\checkmark$ |
| Samsung Galaxy S4 ATT (April 2013)      | <b>X</b> NRP                              | √              | ✓            | <b>X</b> NRP                            | $\sqrt{3}$   | $\sqrt{3}$   |
| Hisense Sero 7 Pro (June 2013)          | <b>X</b> NRP                              | $\checkmark$   | $\checkmark$ | $\sqrt{4}$                              | $\sqrt{4}$   | $\sqrt{4}$   |
| Asus Nexus 7 (July 2013)                | √                                         | √              | √            | √                                       | $\checkmark$ | $\checkmark$ |
| Samsung Galaxy Note 3 (Sept. 2013)      | $\checkmark$                              | $\sqrt{2}$     | $\sqrt{2}$   | <b>X</b> NRP                            | <b>X</b> NRP | <b>X</b> NRP |
| Google Nexus 5 (Oct 2013)               | $\checkmark$                              | $\checkmark$   | $\checkmark$ | √                                       | $\checkmark$ | $\checkmark$ |

**Table 8. TRF7970A and Smart Phone Interoperability Results (Initiator Mode)**

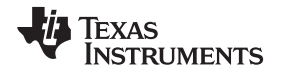

[Table](#page-30-1) 9 shows the results for the time it took to send a 3.6kB file from the TRF7970A to the NFC-enabled devices listed. The NFC-enabled devices were the initiators (passive communication) at 424 kbps. The start edge was measured from the Transmit Complete Interrupt of the LLCP CONNECT PDU (sent from the TRF7970A to the NFC-enabled device). The end edge was measured at the RX Complete interrupt of the SNEP SUCCESS response. The results show that the throughput is highly related to the performance of the processor in the NFC-enabled device. The highest throughput was measured with the Nexus 10, which has the fastest processor.

<span id="page-30-1"></span>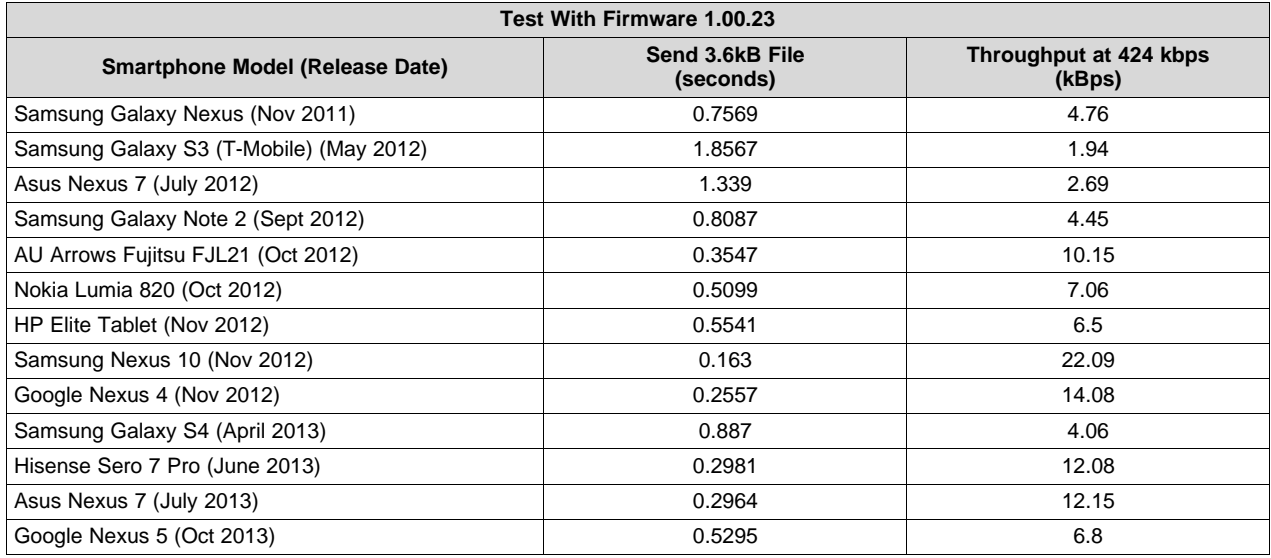

### **Table 9. Data Throughput at 424 kbps for a 3.6kBytes NDEF**

### <span id="page-30-2"></span><span id="page-30-0"></span>**11 Conclusion**

Peer-to-peer is one of three modes supported by the TRF7970A transceiver. The existing P2P NFC stack supports active and passive communication for both initiator and target at 106 kbps, 212 kbps, and 424 kbps. The transceiver that is initially polling and initiates the communication is the initiator. The transceiver that is initially listening is the target. The initiator always generates the RF field for both active and passive communication modes. However, the target generates its own RF field for active communication and load modulates the initiator's RF field for passive communication. To avoid two devices enabling their RF field at the same time, one must perform an initial RF collision (see [Section](#page-3-0) 2) before enabling its own RF field.

The P2P demo has two modes: a stand-alone mode and a TI NFC Tool GUI mode. The stand-alone mode is the only way to test sending a large NDEF packet (3.6kB), however, using the TI NFC Tool GUI allows you to modify the default peer-to-peer modes enabled at power up. Furthermore, the GUI can be used to test for throughput rates when NDEF packets (larger than 1000 bytes) are sent from an NFC-enabled device to the TRF7970A transceiver.

Based on the tests executed with NFC-enabled devices in [Table](#page-3-2) 1, the newer NFC-enabled devices interoperability with the TRF7970A is better. For legacy devices, the active communication may not be supported at all for either target or initiator at all bit rates. For newer devices, active communication has mixed results in terms of support, reliability and robust connections. Therefore, it is recommended to use passive communication over active communication.

As downloaded, the firmware example includes the full TI NFC stack which supports Peer-to-Peer, Card Emulation, and Reader/Writer modes. For applications that do not require all NFC operating modes, there are configuration options available to reduce the NFC stack memory footprint (only compiling required operating modes). These configurations can be made by modifying the #define statements within the *nfc\_config.h* file, located at [Install Path]\nfclink\Source\headers.

For more information about NFC Card Emulation operation, see *NFC Card [Emulation](http://www.ti.com/lit/an/sloa208/sloa208.pdf) Using the [TRF7970A](http://www.ti.com/lit/an/sloa208/sloa208.pdf)*.

For more information about NFC Reader/Writer, see *NFC/HF RFID [Reader/Writer](http://www.ti.com/lit/an/sloa227/sloa227.pdf) Using the TRF7970A*.

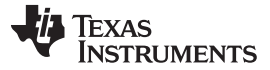

### <span id="page-31-3"></span><span id="page-31-2"></span><span id="page-31-1"></span><span id="page-31-0"></span>**12 References**

- 1. *TRF7970A Multiprotocol Fully Integrated 13.56-MHz RFID and Near Field [Communication](http://www.ti.com/lit/pdf/SLOS743) (NFC) [Transceiver](http://www.ti.com/lit/pdf/SLOS743) IC*
- 2. ISO/IEC18092/ECMA-340 (NFCIP 1) [\(http://www.ecma-international.org](http://www.ecma-international.org))
- 3. ISO/IEC21481/ECMA-352 (NFCIP 2) [\(http://www.ecma-international.org](http://www.ecma-international.org))
- 4. ISO/IEC14443-3:2009(E) ([http://www.ansi.org\)](http://www.ansi.org)
- 5. ISO/IEC14443-4:2008(E) ([http://www.ansi.org\)](http://www.ansi.org)
- <span id="page-31-4"></span>6. NFCForum-TS-DigitalProtocol-1.0 (Digital Protocol) ([http://www.nfc-forum.org\)](http://www.nfc-forum.org)
- <span id="page-31-5"></span>7. NFCForum-TS\_LLCP\_1.1 (Logical Link Control Protocol) [\(http://www.nfc-forum.org](http://www.nfc-forum.org))
- <span id="page-31-6"></span>8. NFCForum-TS-SNEP\_1.0 (Simple NDEF Exchange Protocol) [\(http://www.nfc-forum.org](http://www.nfc-forum.org))
- 9. NFC Research Lab Hagenberg ([http://www.nfc-research.at\)](http://www.nfc-research.at)

**TEXAS**<br>INSTRUMENTS

# **Revision History**

NOTE: Page numbers for previous revisions may differ from page numbers in the current version.

# Changes from April 30, 2014 to December 9, 2016 and the state of the Page Page

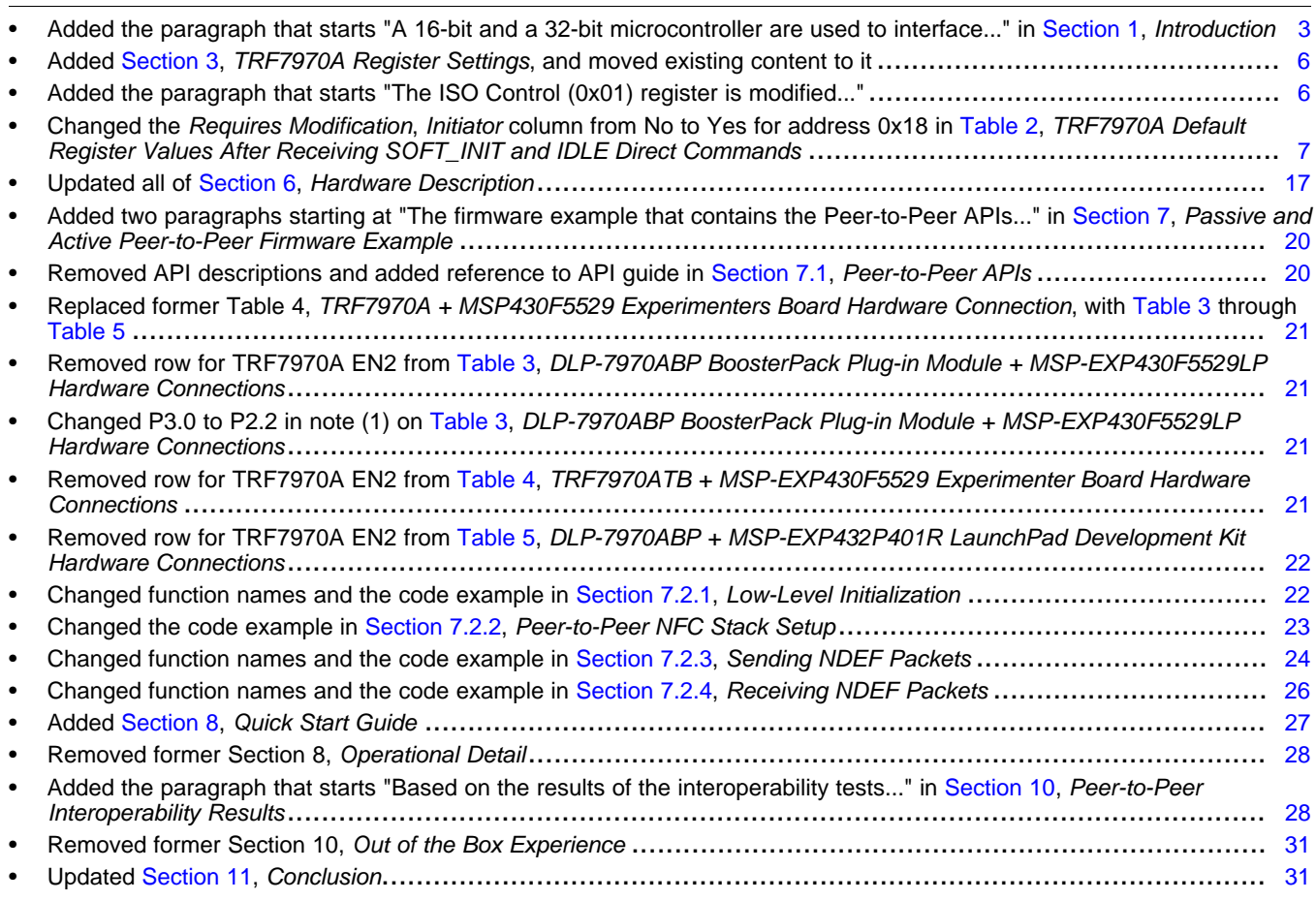

#### **IMPORTANT NOTICE**

Texas Instruments Incorporated and its subsidiaries (TI) reserve the right to make corrections, enhancements, improvements and other changes to its semiconductor products and services per JESD46, latest issue, and to discontinue any product or service per JESD48, latest issue. Buyers should obtain the latest relevant information before placing orders and should verify that such information is current and complete. All semiconductor products (also referred to herein as "components") are sold subject to TI's terms and conditions of sale supplied at the time of order acknowledgment.

TI warrants performance of its components to the specifications applicable at the time of sale, in accordance with the warranty in TI's terms and conditions of sale of semiconductor products. Testing and other quality control techniques are used to the extent TI deems necessary to support this warranty. Except where mandated by applicable law, testing of all parameters of each component is not necessarily performed.

TI assumes no liability for applications assistance or the design of Buyers' products. Buyers are responsible for their products and applications using TI components. To minimize the risks associated with Buyers' products and applications, Buyers should provide adequate design and operating safeguards.

TI does not warrant or represent that any license, either express or implied, is granted under any patent right, copyright, mask work right, or other intellectual property right relating to any combination, machine, or process in which TI components or services are used. Information published by TI regarding third-party products or services does not constitute a license to use such products or services or a warranty or endorsement thereof. Use of such information may require a license from a third party under the patents or other intellectual property of the third party, or a license from TI under the patents or other intellectual property of TI.

Reproduction of significant portions of TI information in TI data books or data sheets is permissible only if reproduction is without alteration and is accompanied by all associated warranties, conditions, limitations, and notices. TI is not responsible or liable for such altered documentation. Information of third parties may be subject to additional restrictions.

Resale of TI components or services with statements different from or beyond the parameters stated by TI for that component or service voids all express and any implied warranties for the associated TI component or service and is an unfair and deceptive business practice. TI is not responsible or liable for any such statements.

Buyer acknowledges and agrees that it is solely responsible for compliance with all legal, regulatory and safety-related requirements concerning its products, and any use of TI components in its applications, notwithstanding any applications-related information or support that may be provided by TI. Buyer represents and agrees that it has all the necessary expertise to create and implement safeguards which anticipate dangerous consequences of failures, monitor failures and their consequences, lessen the likelihood of failures that might cause harm and take appropriate remedial actions. Buyer will fully indemnify TI and its representatives against any damages arising out of the use of any TI components in safety-critical applications.

In some cases, TI components may be promoted specifically to facilitate safety-related applications. With such components, TI's goal is to help enable customers to design and create their own end-product solutions that meet applicable functional safety standards and requirements. Nonetheless, such components are subject to these terms.

No TI components are authorized for use in FDA Class III (or similar life-critical medical equipment) unless authorized officers of the parties have executed a special agreement specifically governing such use.

Only those TI components which TI has specifically designated as military grade or "enhanced plastic" are designed and intended for use in military/aerospace applications or environments. Buyer acknowledges and agrees that any military or aerospace use of TI components which have *not* been so designated is solely at the Buyer's risk, and that Buyer is solely responsible for compliance with all legal and regulatory requirements in connection with such use.

TI has specifically designated certain components as meeting ISO/TS16949 requirements, mainly for automotive use. In any case of use of non-designated products, TI will not be responsible for any failure to meet ISO/TS16949.

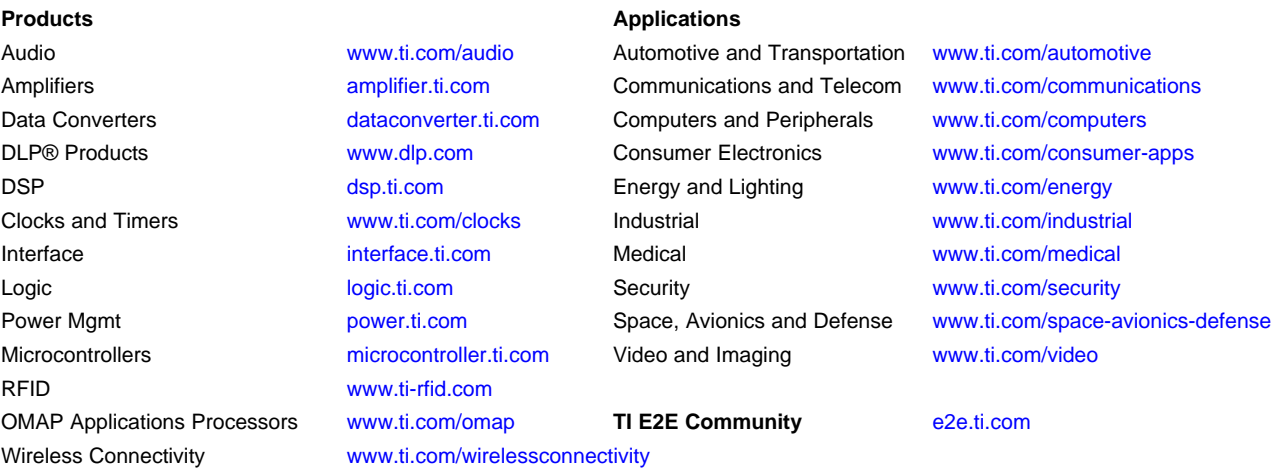

Mailing Address: Texas Instruments, Post Office Box 655303, Dallas, Texas 75265 Copyright © 2016, Texas Instruments Incorporated